# Charte Nationale Parcours 3

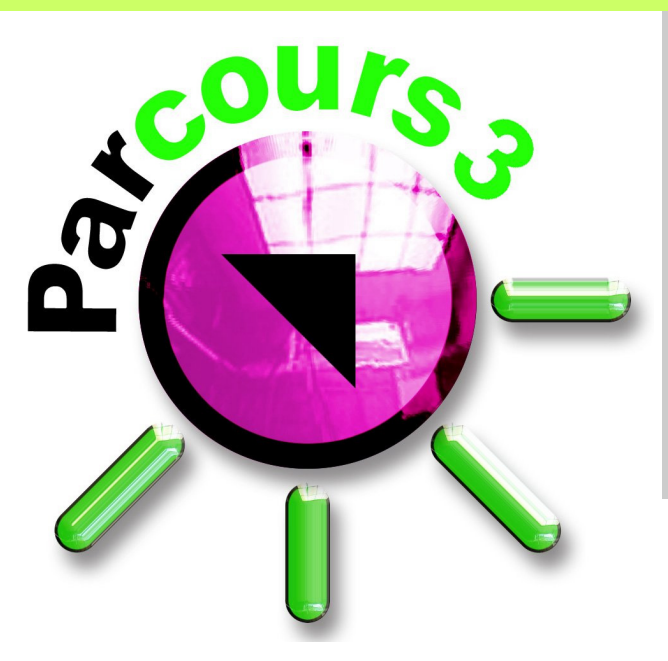

**Contient :**  Charte Parcours 3 Pré-requis techniques Notions de base Règles d'utilisation Définition des tableaux de bord

## **TABLE DES MATIERES**

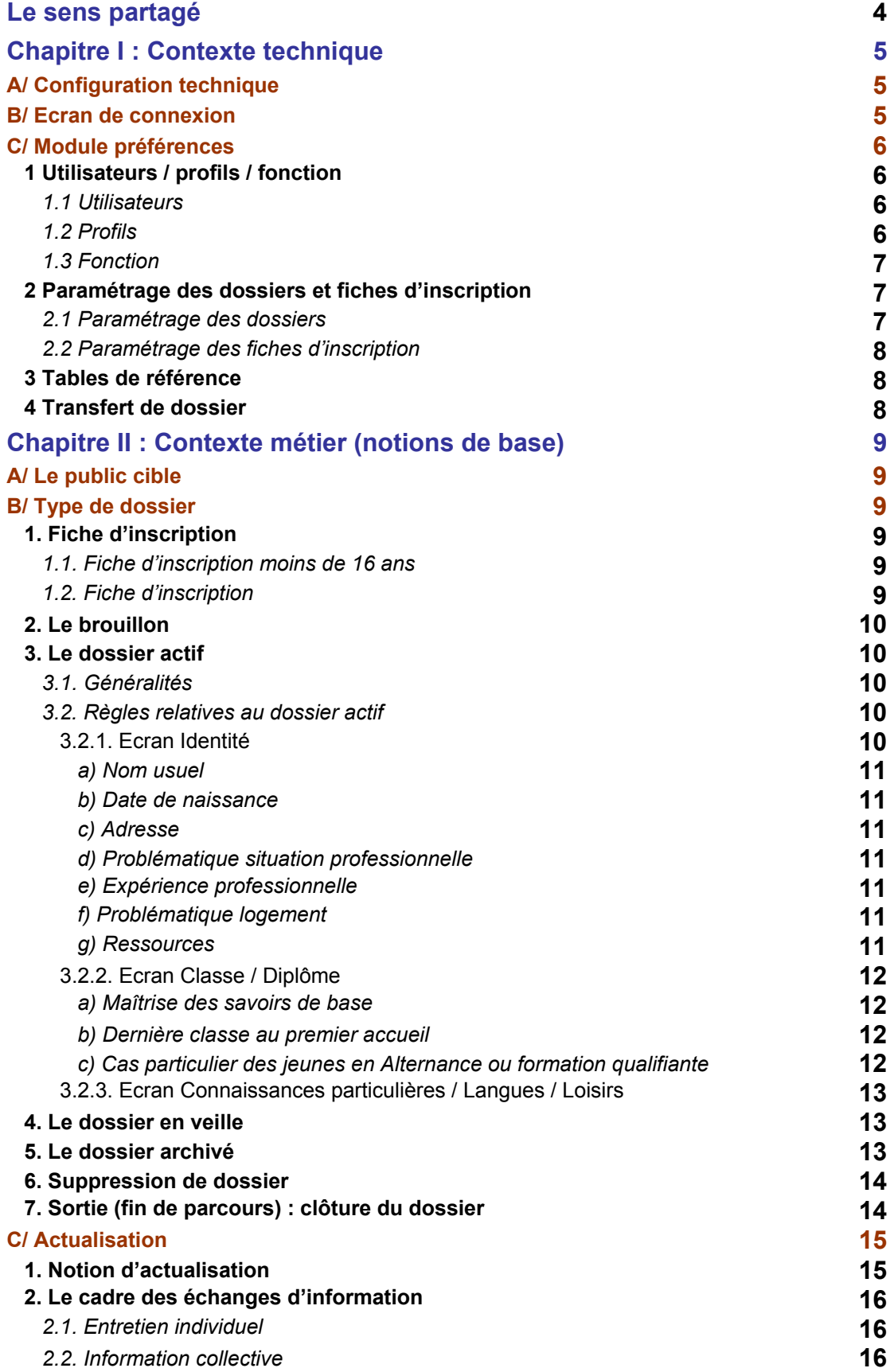

an a

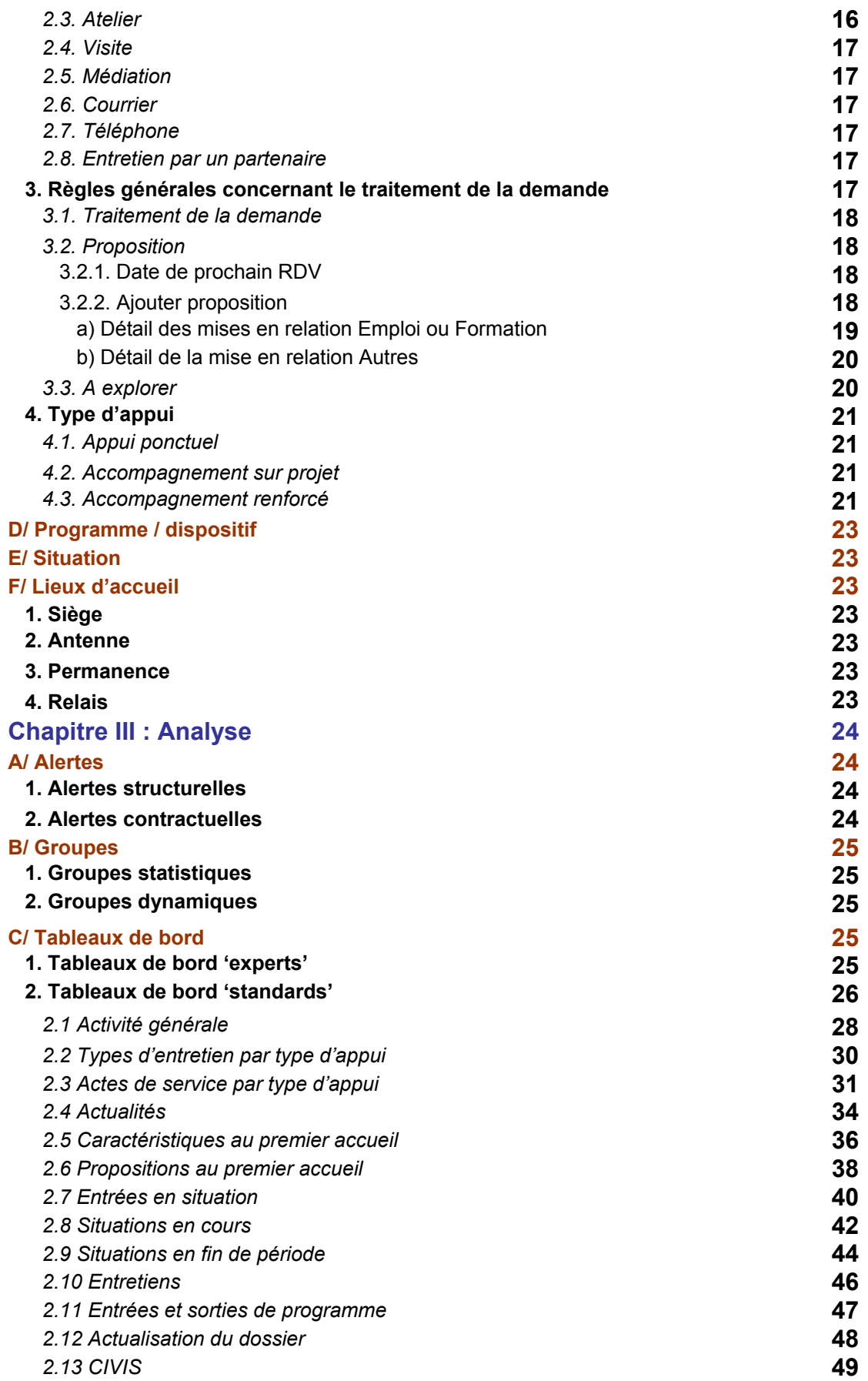

## **Le sens partagé de Parcours**

L'acte de base du métier des missions locales est l'entretien. C'est le moment où le conseiller entre dans l'univers du jeune accueilli, recueille l'objet de sa demande et envisage avec lui et dans un temps donné une ou plusieurs actions. Au cours de cet entretien, le regard posé sur le jeune et l'écoute active prêtée à ses propos permettent au professionnel qui le reçoit de collecter une information.

Parcours 3 est l'outil professionnel de traitement de cette information.

La Charte Nationale de l'utilisateur Parcours 3 donne à l'information professionnelle du réseau d'insertion une résonance régionale et nationale.

Ainsi, chaque professionnel du réseau matérialise dans Parcours 3 les données recueillies donne naissance à une information.

chaque structure, partage par l'application quotidienne de la charte nationale la connaissance de la réalité des situations rencontrées et apprécie l'offre de service dispensée.

chaque territoire, observe (cartographie) les données permettant la reconnaissance de l'activité du réseau et la construction

d'argumentaires pour ajuster les moyens aux besoins.

La Charte Nationale permet une utilisation homogène de Parcours 3. Elle rappelle les notions de base ainsi que les règles de gestion élémentaires du logiciel.

Les définitions et les règles retenues ont fait l'objet d'une large concertation auprès des intervenants du réseau des missions locales / PAIO aussi bien au niveau pilotage (Ministère, Conseils Régionaux) qu'au niveau fonctionnel et organisationnel (directeurs, responsables, conseillers techniques, administratifs des structures).

L'accent a été porté lors du développement de PARCOURS 3 sur la régionalisation du produit afin de respecter au mieux les besoins spécifiques des utilisateurs et des partenaires. Dans cet esprit, il s'agit de considérer la rédaction de cette charte comme la première étape d'élaboration d'un langage commun reconnaissable par tous les acteurs. L'intervention des représentants de l'échelon régional dans le contenu du logiciel nécessitera de décliner régionalement (voire localement) cette charte.

## **Chapitre I : Contexte technique**

#### **A/ Configuration technique**

Parcours 3 est une application intranet. L'accès se fait de n'importe quel poste connecté à Internet à partir d'un Navigateur Internet Explorer version 5 et supérieure, nécessitant une configuration préliminaire (cf. manuel utilisateurs).

La sauvegarde et l'enregistrement des données saisies nécessitent l'utilisation systématique du bouton « Enregistrer » et empêche l'utilisation des boutons de navigation classiques : (« suivant », « précédent », …). De même, il est impératif de quitter le logiciel en utilisant le bouton « Déconnecter » sous peine d'empêcher une reconnexion immédiate de l'utilisateur.

Pour sélectionner un item, il ne faut cliquer qu'une seule fois. Un second clic provoque une déconnexion intempestive qui oblige à attendre 20 minutes avant de pouvoir se reconnecter.

Pour des raisons de sécurité, le logiciel se déconnecte automatiquement au bout de 20 minutes d'inactivité (un message « SESSION INVALIDE » apparaît). Il est donc alors nécessaire de se reconnecter, uniquement après ce délai.

#### **B/ Écran de connexion**

Pour se connecter, il suffit de saisir l'adresse du prestataire qui héberge l'application et les bases. Chaque structure accède exclusivement à ses données dont elle garde l'entière propriété, même dans une configuration d'hébergement mutualisé.

Dès l'accès au logiciel, la page s'affiche en plein écran.

Seuls les utilisateurs déclarés et habilités ont un droit d'accès après s'être identifiés et avoir saisi leurs identifiant et mot de passe personnels. Ces éléments de connexion fonctionnent de n'importe quel poste relié à Internet. La gestion des mots de passe est de la responsabilité de l'administrateur sur la base des principes suivants :

- confidentialité : le mot de passe doit être strictement personnel à l'utilisateur et ne doit pas être communiqué,
- complexité : il doit être constitué d'au moins 8 caractères alphanumériques (à l'exclusion des caractères réservés (\*, /, %, \_, espace,…) et éviter les simplifications mnémotechniques trop évidentes (noms, prénoms, dates de naissance, mots usuels…),
- modification périodique : l'administrateur gère la fréquence de changement des mots de passe.

Afin de garantir la sécurité des bases de données, il est impératif de veiller à ne pas communiquer l'adresse de connexion à des personnes non habilitées.

Lors de la première connexion sur chaque poste, il est nécessaire de sélectionner la structure (mission locale, PAIO). Cette opération ne sera plus nécessaire pour les connexions ultérieures quel que soit l'utilisateur concerné.

Parcours 3 intègre une ligne graphique homogène visant à définir un environnement clair. Chaque module (dossier, analyse, préférences) est identifié par un code couleur spécifique facilitant la navigation.

#### **C/ Module préférences**

#### **1. Utilisateurs / profil / fonction**

#### *1.1. Utilisateurs*

Pour se connecter à l'application Parcours 3, il est nécessaire que l'utilisateur soit identifié au niveau du serveur, c'est-à-dire qu'il dispose d'un code identifiant et d'un mot de passe. La table des utilisateurs permet également de préciser le correspondant contacté dans le cadre d'une actualité.

Il est possible de « masquer » des utilisateurs ne travaillant plus dans la structure, ces derniers n'ayant plus le droit de se connecter à Parcours. Cette fonctionnalité permet, tout en simplifiant la table de référence, de conserver les informations dans les dossiers après le départ d'un salarié.

Chaque utilisateur actif est affecté à un profil précisant ses droits quant à l'utilisation du logiciel.

Il est nécessaire de conserver tous les utilisateurs (en précisant éventuellement « inactif ») et de ne pas réaffecter un identifiant déjà utilisé.

#### *1.2. Profils*

Les profils permettent d'affecter des droits à un groupe d'utilisateurs. Il est nécessaire de créer les profils au préalable en précisant au cas par cas les droits affectés pour :

- l'accès aux modules : dossier, analyse et préférences ;
- les droits de modifications des informations pour les dossiers : consulter, modifier, créer, supprimer ;
- l'accès à certaines fonctionnalités spécifiques : archivage, transfert, modification du référent.

Lorsqu'un utilisateur est affecté à un profil, il dispose de la totalité des droits du profil considéré. Pour affecter des droits spécifiques ou temporaires à un utilisateur, il est nécessaire de créer un profil pour cet utilisateur (qui peut être unique). L'accès au module préférence permet la modification des caractéristiques et des droits de tous les utilisateurs (notamment les identifiants et mots de passe de connexion).

Pour des raisons évidentes de sécurité, il est préférable que le nombre d'utilisateurs ayant ces droits soit très limité.

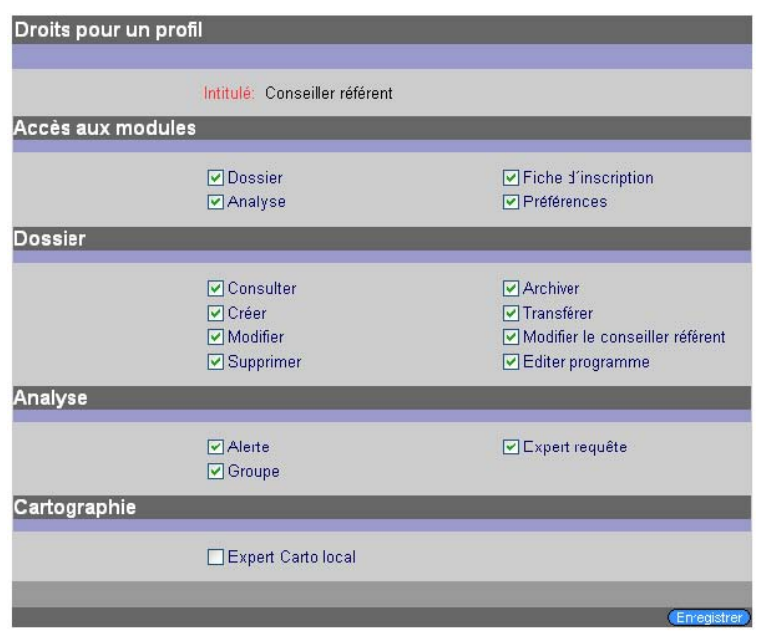

#### *1.3. Fonction*

La table mixte « Fonctions » (nationale, à enrichir localement) permet de préciser la fonction de chaque utilisateur de la structure (directeur, conseiller, conseiller référent, parrain, secrétaire…). Lors de la création d'une actualité, le choix de la fonction permet de filtrer la table des accueillants. Seuls les utilisateurs ayant pour fonction « Conseiller référent » peuvent être identifiés dans le champ « référent » des dossiers.

#### **2. Paramétrage des dossiers et des fiches d'inscription**

#### *2.1. Paramétrage des dossiers*

Le paramétrage des dossiers permet de rendre certains champs obligatoires lors de la création ou de la modification d'un dossier. Le libellé du champ rendu obligatoire apparaît alors en rouge dans les écrans de l'application et la saisie d'une valeur est impérative pour valider l'enregistrement. Le paramétrage des champs obligatoires s'applique à tous les dossiers et à tous les utilisateurs. La modification de ce paramétrage est faisable à tout moment. Toutefois, comme la règle s'applique y compris sur les dossiers déjà créés, il est nécessaire de remplir les champs rendus obligatoires dès la première consultation d'un dossier ne respectant pas la nouvelle règle.

Le module régional de Parcours 3 permet de rendre, régionalement, certains champs obligatoires, après concertation entre les différents acteurs. Dans ce cas, chaque structure de la région concernée est soumise aux règles établies dans le module régional.

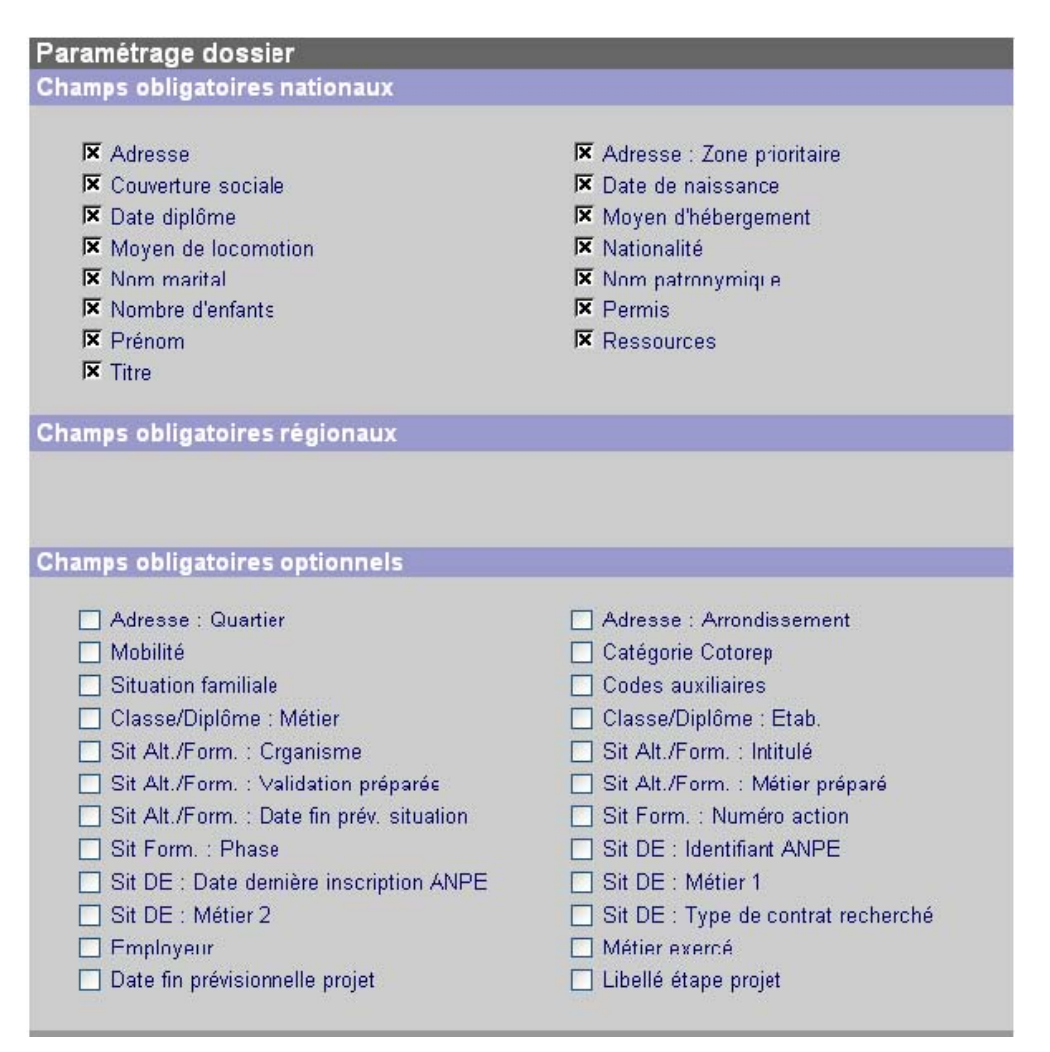

#### *2.2. Paramétrage des fiches d'inscription*

Le paramétrage de la fiche d'inscription suit les mêmes règles que le paramétrage du dossier. Toutefois, seuls apparaissent sur la fiche d'inscription les champs rendus obligatoires, les autres restant masqués.

#### **3. Tables de référence**

Les tables de référence de Parcours 3 sont organisées suivant trois niveaux : national, régional et local. Les tables nationales sont enrichies au niveau national et ne sont pas modifiables aux niveaux local et régional: il est possible toutefois de rendre inactifs certains items afin de les masquer des menus déroulants lors de la saisie.

Les tables régionales sont enrichies par le biais de l'interface régionale.

Certaines tables appelées « tables mixtes » sont pré-remplies au niveau national ou régional et enrichissables localement.

#### **4. Transfert de dossier**

Il est possible de changer le référent ou le lieu d'accueil d'un dossier ou d'un groupe de dossier. Les droits d'accès à cette fonctionnalité sont paramétrables par profil. Pour des raisons, entre autres, de protection et de confidentialité des données, il n'est toutefois pas possible de transférer des dossiers entre deux structures. Dans l'éventualité d'un déménagement, il faut donc créer localement un nouveau dossier.

# **Chapitre II : Contexte métier (notions de base)**

Les notions de bases présentées ci-dessous sont les notions clés qui structurent l'approche métier des missions locales / PAIO.

#### **A/ Le public cible**

Les enregistrements sous Parcours concernent les jeunes de 16 à 25 ans, entendu jusqu'au 26<sup>ème</sup> anniversaire. Cependant il est possible d'enregistrer sous Parcours 3 un jeune de moins de 16 ans (obligation scolaire) sous la forme d'une fiche d'inscription (cf. point 2.2.1.1) avec des modalités spécifiques permettant d'intervenir sur ces publics en rupture de scolarité. Par ailleurs, le suivi de jeunes de plus de 26 ans reste possible dans le cadre de programmes spécifiques.

#### **B/ Type de dossier**

Les informations concernant les jeunes peuvent revêtir plusieurs formes :

- en amont de l'ouverture du dossier :
	- fiche d'inscription pour les jeunes de moins de 16 ans fiche d'inscription brouillon
- après la création du dossier : dossier actif dossier en veille dossier archivé

#### **1. Fiche d'inscription**

#### *1.1. La fiche d'inscription moins de 16 ans*

Pour les moins de 16 ans, une fiche spécifique est susceptible d'être remplie afin de comptabiliser les demandes d'orientation antérieure à la sortie du système scolaire, et les demandes d'interventions spécifiques qui doivent faire l'objet d'un signalement (mineur en danger).

Remarque : cette fiche est non paramétrable et n'est ensuite pas accessible dans le module « dossier » de l'application, mais reste requétable.

#### *1.2. La fiche d'inscription*

C'est une forme légère d'enregistrement qui permet de garder une trace de la fréquentation de la structure par les jeunes en amont de l'ouverture éventuelle du dossier (par exemple : pré accueil, documentation, espaces en libre service, visites préalables, ou manifestations ponctuelles…). Ceci s'adresse donc aux jeunes dont la demande ou la situation ne nécessite pas d'engager ni action de conseil, ni construction de parcours, ni médiation.

Certains champs de cette fiche peuvent être rendus obligatoires localement, en dehors des champs rendus obligatoires nationalement. Seuls les champs paramétrés obligatoires seront visibles par l'utilisateur.

Ces fiches nécessitent également l'enregistrement d'une actualité

Lors de l'entretien de 1<sup>er</sup> accueil, les informations de ces fiches sont reprises automatiquement pour la création du dossier qui se substituera à la fiche d'inscription.

En l'absence d'ouverture de dossier, la fiche d'inscription moins de 16 ans et la fiche d'inscription sont supprimées au bout de 18 mois.

Remarque : une notion d'"Information" est attribuée automatiquement et exclusivement aux fiches d'inscription pour les différencier des types d'appui (Cf. 2.3.4).

#### **2. Brouillon**

Le dossier en cours de création est qualifié de brouillon jusqu'à l'enregistrement du type d'appui. Ce mode de création de dossier a été conçu pour s'intégrer notamment aux situations de travail durant lesquelles plusieurs interférences peuvent interrompre la constitution du dossier.

L'accès aux brouillons ne peut se faire que par le formulaire de recherche de doublons du module création de dossier.

#### **3. Le dossier actif**

#### *3.1 Généralités*

L'ouverture du dossier n'est effective (au sens de premier accueil) qu'après le premier entretien individuel avec un conseiller et jusqu'à la saisie du type d'appui.

Le dossier est appelé dossier actif dès le premier accueil et jusqu'à la fin de parcours (clôture, mise en veille, archivage). Il s'agit du statut par défaut. Le nombre de dossiers actifs constitue la file active du conseiller. Il est affiché dès la page d'accueil.

#### *3.2 Règles relatives au dossier actif*

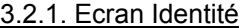

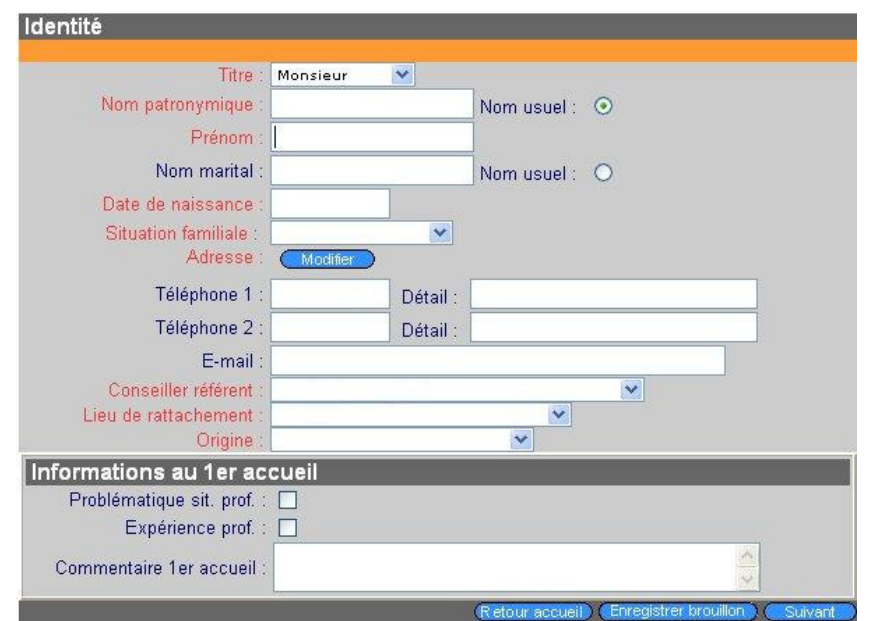

#### *a) Nom usuel*

Cette option cochée permet de préciser quel nom doit être utilisé lors des éditions notamment sur les courriers à destination des jeunes.

#### *b) Date de naissance*

La date de naissance à saisir est la date de déclaration officielle figurant sur la pièce d'identité. Pour les personnes présentant la mention « né(e) vers /aaaa» la date à saisir est (31/12/aaaa) où aaaa désigne l'année de naissance.

*c) Adresse* 

Résident hors zone : pour les jeunes résidant en dehors de la zone de compétence de la structure, l'adresse mentionnée peut être celle du siège (ou du lieu d'accueil). Dans le cas particulier où il est nécessaire d'évaluer les jeunes issus d'une commune située en dehors de la zone de compétence (enclave par exemple ou zone limitrophe), il est possible d'indiquer l'adresse exacte en rendant active la commune concernée dans l'écran « données territoriales » du module « Préférences ».

sans hébergement ou hébergement nomade : mentionner l'adresse du siège (ou du lieu d'accueil) de la structure en précisant « NPAI » (n'habite pas à l'adresse indiquée) et, éventuellement, « non joignable ».

joignable : ce radio bouton permet d'inclure les jeunes joignables dans les mailings et les listes,

ZUS (Zone Urbaine Sensible) / ZRR (Zone de Revitalisation Rurale) : les mairies et les préfectures de département sont dépositaires de la liste des communes et des rues concernées. (SIG http://212.208.99.50/extra/sigville/new/index.php?)

#### *d) Problématique situation professionnelle*

Cette case permet de préciser si le jeune présente une problématique liée à sa situation professionnelle au premier accueil.

#### *e) Expérience professionnelle*

Cocher la case lorsque le jeune dispose d'une expérience professionnelle significative (apportant un plus dans les démarches de recherche d'emploi) avant son inscription à la mission locale / PAIO.

#### *f) Problématique logement*

Si le conseiller valide une problématique liée au logement actuel du jeune, ce marquage permet le repérage dans les alertes ou sur le dossier.

#### *g) Ressources*

Les ressources à mentionner sont les ressources mensuelles dont dispose le jeune (sans tenir compte des aides ponctuelles comme le Fonds d'Aide aux Jeunes). Seules doivent être mentionnées les ressources dont bénéficie directement le jeune sans prendre en compte celles des parents ou du conjoint. Il s'agit des ressources du jeune et non pas celles du foyer.

#### 3.2.2. Ecran Classe/Diplôme

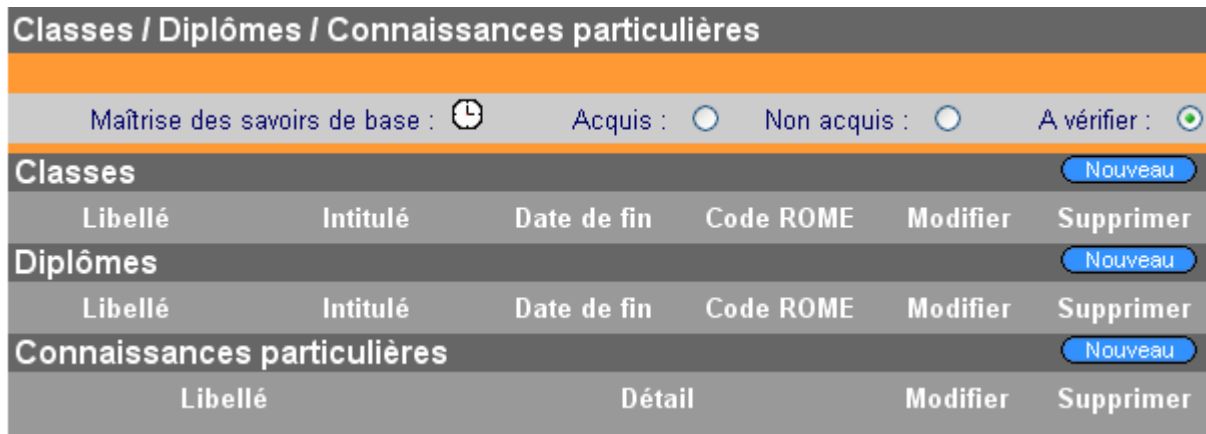

#### *a) Maîtrise des savoirs de base*

Ces boutons radio à activer ont pour objectif de qualifier la maîtrise que possède le jeune des 8 savoirs de base (lire, écrire, comprendre, se repérer dans l'espace, se repérer dans le temps, compter, s'exprimer, raisonner) à des fins de repérage pour la mise en place éventuelle d'actions spécifiques (cf. «Former les publics peu qualifiés - Référentiel des savoirs de base, démarche référentielle de repérage des compétences » ; édité par le Ministère de l'emploi et de la solidarité ; réf. ISBN 2-11-091097-6; diffusé par ONISEP réf: 1001801100).

Attention, par défaut le bouton radio "à vérifier" est automatiquement activé.

#### *b) Dernière classe fréquentée (terminée ou interrompue)*

Il s'agit de la dernière classe fréquentée dans le cadre de la formation initiale. Si les dates précises ne sont pas connues, mentionner 30/06/aaaa comme date de fin.

Tout jeune accueilli, doit avoir une et une seule dernière classe fréquentée renseignée. Lorsque le jeune est scolarisé lors du premier accueil, la dernière classe fréquentée sera la classe suivie à la date du premier entretien avec comme date de fin, la date prévisionnelle de sortie de la classe (qui peut être postérieure à la date du jour).

#### *c) Cas particulier des jeunes en Alternance ou en formation qualifiante*

Dès que le jeune est entré dans une situation de type "Alternance" ou "Formation qualifiante", il faut impérativement saisir la classe-diplôme du niveau préparé afin de prendre en compte le niveau du jeune.

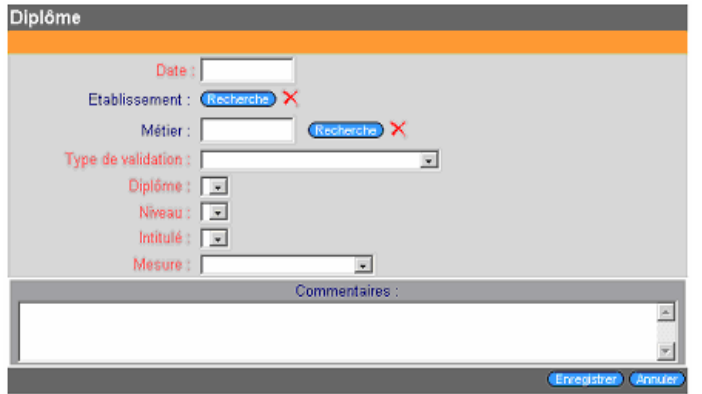

#### 3.2.3. Ecran Connaissances particulières / langues / loisirs

Cet écran permet de préciser au travers de deux tables (langues et connaissances) les compétences non académiques dont dispose le jeune. Ces tables sont enrichissables localement.

La tables des « Langues » permet de préciser le domaine de connaissance : « technique » ou « professionnel » et le niveau de connaissance.

La table des loisirs a pour objectif de recenser des pratiques de loisirs qui peuvent être négociables dans l'environnement professionnel du jeune et enrichissent son portefeuille de compétences. Il s'agit d'une table localement enrichissable.

#### **4. Le dossier en veille**

La veille est le statut du dossier d'un jeune qui ne fréquente plus la Mission Locale. Le nombre de dossiers en veille est affiché sur la page d'accueil.

Au bout de 3 mois sans actualité, le dossier est identifié dans les alertes structurelles, permettant l'envoi d'une lettre de relance. Cet envoi ne doit pas faire l'objet de la saisie d'une actualité tant qu'aucun retour n'est enregistré de la part du jeune.

S'il n'y a pas d'actualité dans les 2 mois qui suivent cette relance, le dossier sera automatiquement mis en veille.

Il est également possible d'attribuer volontairement ce statut à un dossier en le clôturant (cf. 2.2.7. clôture)

Une actualité de nature « entretien », « information collective » ou « atelier » réactive un dossier en veille.

La durée de veille ne peut dépasser 24 mois : au delà de cette période, le dossier est automatiquement archivé.

#### **5. Le dossier archivé**

L'archivage se traduit par une « anonymisation » du dossier : suppression du nom, du prénom, de l'adresse, des numéros de téléphone, du nom du conseiller…

Attention : Ce processus est irréversible et rend définitivement impossible l'accès au dossier en consultation (le contenu reste accessible par le module de requête).

L'archivage peut être déclenché selon deux modes :

- archivage automatique :

après le 26<sup>ème</sup> anniversaire sauf pour les jeunes qui à cette date-là bénéficient d'un type d'accompagnement sur projet ou accompagnement renforcé. Ces jeunes doivent être maintenus dans la base jusqu'à la fin de l'accompagnement. Il en est de même pour les jeunes bénéficiant d'un programme particulier...

24 mois après la mise en veille suivant les règles ci-dessus.

- archivage manuel : il est possible également d'archiver un dossier manuellement. La date d'archivage est alors la date du jour.

Si un jeune dont le dossier a été archivé reprend contact avec la Mission Locale, il faut considérer qu'il s'agit

d'un nouvel accueil et recréer un nouveau dossier (cf. 2.2.1 – 2.2.2 – 2.2.3).

#### **6. Suppression de dossier**

Il est possible de supprimer physiquement un dossier ou un groupe de dossiers.

Toutes les données concernant le jeune sont effacées et ne sont plus par nature comptabilisées ni requêtables.

Cette opération ne doit être réalisée qu'à titre exceptionnel, dans le cas, par exemple, de la suppression d'un doublon ou d'une erreur de saisie nécessitant la recréation du dossier.

#### **7. Sortie (fin de parcours) : clôture du dossier**

Elle doit résulter d'une décision partagée entre le jeune et son conseiller, lors d'un dernier entretien dit de bilan, l'insertion étant consolidée et/ou les objectifs atteints. Elle peut concerner également le cas d'un jeune déménageant en dehors du territoire de la structure.

La clôture attribue le statut de veille au dossier concerné (cf. point II/B/4 : « le dossier en veille »).

Un motif de sortie issu d'une table nationale qualifie la clôture du dossier. Lorsque le dossier est clôturé, le type d'appui devient « Clôt—En veille ».

#### **C/ Actualisation**

#### **1. Les notions d'actualisation**

L'accompagnement d'un jeune en insertion génère des informations que le conseiller transmet ou recueille puis qu'il analyse et identifie dans le système d'information en analysant le dossier du jeune. Cette démarche professionnelle s'appelle l'actualisation du parcours. Elle consiste à « acter » une information qui illustre l'activité du parcours d'insertion.

Elle doit être réalisée dans le cadre d'un échange formalisé dénommé « actualité ».

L'actualité se caractérise par un sens dans la relation entre la structure et le jeune, une date de réalisation, un lieu, une nature, la personne qui acte l'information :

- Sens : le jeune et la structure sont deux acteurs de la relation dont il faut préciser le sens en pointant celui qui est à l'initiative de l'actualité :
	- jeune vers structure
	- structure vers jeune

L'information peut être également fournie par un tiers (famille, amis, formateur, travailleur social…)

- Date de réalisation : c'est la date de l'actualité, la date à laquelle la nature de l'actualité qui est enregistrée s'est effectivement produite (ex. : date de l'entretien, de la lettre, de la visite, de l'information donnée par un tiers, etc…)
- Lieu : C'est soit le lieu où l'actualité se déroule, soit le lieu où l'information est collectée (siège, antenne, permanence…). *Ex : On apprend par un appel téléphonique d'un formateur que le jeune est en emploi ; le lieu est : antenne*
- Nature de l'actualité (cf. 2.3.2) :
	- entretien individuel
		- information collective
		- atelier
		- visite
		- téléphone
		- courrier
		- médiation
		- entretien par un partenaire
- La personne qui acte l'information :
	- Accueillant : c'est la personne qui a reçu et enregistré l'information.
	- Tiers : c'est l'origine de toute information autre que le jeune lui-même.

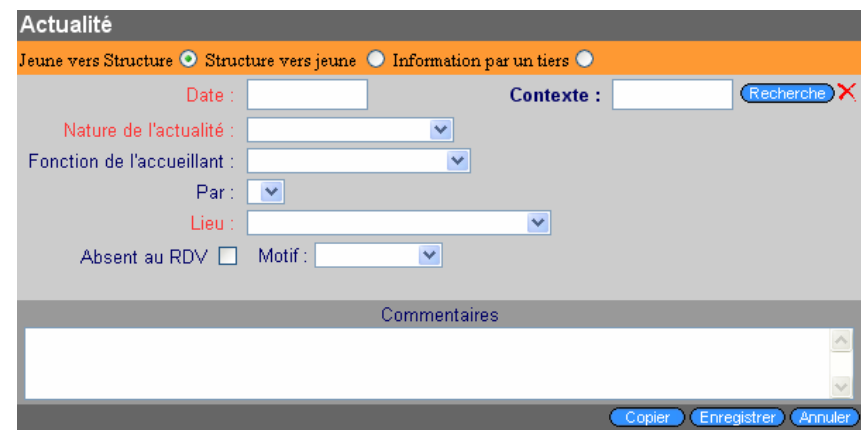

L'actualité répertorie également :

- la spontanéité de la demande du jeune par la case à cocher « venu sans RDV » pour les actualités dont la nature est entretien individuel, information collective ou atelier
- l'absence du jeune à un RDV programmé et le motif éventuel de cette absence par une case à cocher pour les actualités de type lettre, téléphone ou visite. Il faut alors comprendre que le jeune ne s'est pas présenté au rendez-vous qui lui avait été fixé par lettre ou téléphone ou visite le (date de l'actualité).

L'actualité permet un commentaire sur 80 caractères : il doit être factuel, énoncer un fait, sans aucun jugement de valeur, ni appréciation personnelle (préconisation CNIL). Il est conseillé d'intituler l'actualité de manière journalistique ou encore de rédiger selon la technique du SMS.

Le contexte de l'actualité est l'appellation générique de l'ensemble des circonstances dans lesquelles les actualités s'insèrent. Il permet d'identifier la situation dans laquelle se trouve le jeune au moment de l'actualité.

Le contexte est visible dans l'écran historique des actualités et permet de visualiser l'évolution des parcours.

*Note : Il peut être décidé localement ou régionalement de créer une catégorie spécifique de rubrique de l'offre de service pour identifier la situation et donc le contexte prégnant dans lequel l'actualité se déroule pour caractériser à la fois les solutions mises en place par la structure et les situations auxquelles elles répondent.* 

*Exemple : ensemble des rubriques proposées à un jeune dont le contexte est une demande d'aide financière pour l'accès à l'emploi ou à un logement. L'information permet de contextualiser la mise en œuvre de l'offre de services.* 

#### **2. Le cadre des échanges d'information**

Nécessité de saisir tout contact que le jeune peut avoir dans son parcours : soit avec la Mission Locale soit avec un partenaire extérieur.

#### *2.1. Entretien individuel*

C'est la forme majeure du travail du conseiller ; il se déroule sur une durée significative et fait l'objet d'un relevé détaillé.

Cet entretien peut être mené par un ou plusieurs conseillers avec éventuellement un ou plusieurs partenaires.

S'il n'était pas programmé (RDV), la case "venu sans RDV" sera cochée.

Si l'entretien était programmé et que le jeune ne s'est pas présenté, la case "Absent au RDV" de l'actualité durant lequel ce rendez-vous avait été prise (de type visite, lettre, téléphone ou médiation) doit être coché et le motif de cette absence doit être renseigné.

#### *2.2. Information collective*

Il s'agit d'une rencontre entre plusieurs jeunes et un ou plusieurs conseillers avec, éventuellement, des intervenants extérieurs.

#### *2.3. Atelier*

L'atelier est la forme de réalisation d'une prestation interne (CV, Technique de Recherche d'Emploi, lettre de motivation etc…)

#### *2.4. Visite*

La visite est une rencontre non programmée et de courte durée (moins d'1/4 heure). Le sens peut être du jeune vers la structure, de la structure vers le jeune (exemple : visite sur un lieu de formation ou d'emploi).

#### *2.5. Médiation*

La médiation est un type d'intervention particulier utilisé pour aider à résoudre des difficultés rencontrées entre le jeune et un tiers (famille, entreprise, organisme de formation, etc…). Cette médiation peut être effectuée soit par un conseiller soit par un partenaire (éducateur, assistante sociale) dans le cadre du parcours.

#### *2.6. Courrier*

Les actualités de nature courrier correspondent à toutes les communications écrites entre le jeune et la structure (lettre, fax, e-mail, sms).

#### *2.7. Téléphone*

Toute communication téléphonique entre le jeune, d'une part et la structure ou un tiers, d'autre part, doit être notée comme actualité de nature téléphone. Le sens de l'actualité détermine alors la nature de la sollicitation. Dans certaines circonstances (éloignement géographique, par exemple), des entretiens téléphoniques d'une consistance avérée sont assimilables à des entretiens individuels. Il conviendra alors de mentionner en commentaire "téléphone".

#### *2.8. Entretien par un partenaire (ex «entretien extérieur »)*

Il s'agit d'un entretien individuel mené avec le jeune par une personne habilitée par la Mission Locale (opérateur externe, parrain, etc).

#### **3. Règles générales concernant le traitement de la demande**

Après avoir complété l'écran Actualité, il est possible de collecter les informations en cliquant sur le bouton traitement de la demande.

Toute actualité de nature entretien individuel, information collective et atelier doit être assortie obligatoirement d'une proposition ou d'une date de prochain rendez-vous. Les actualités de nature visite, médiation, courrier et téléphone peuvent être assorties d'une proposition.

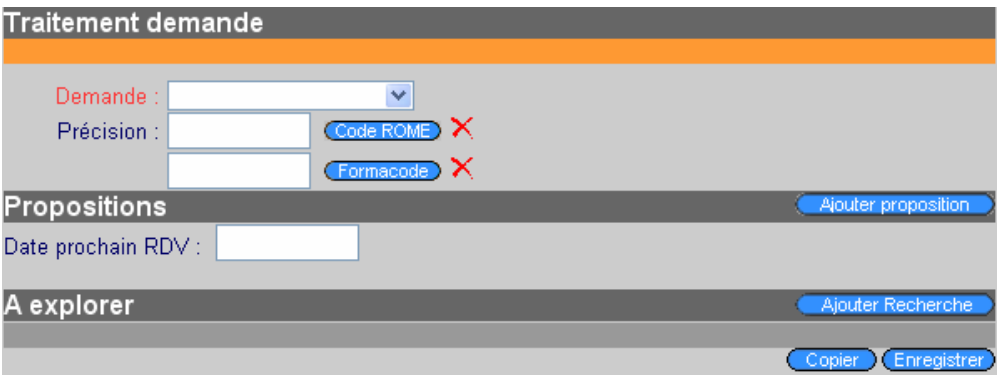

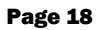

#### *3.1. Traitement de la demande*

C'est la demande exprimée par le jeune qui sera enregistrée par le conseiller qui doit déterminer, en cas de pluralité de demandes, celle qui est la plus importante. Pour les demandes de nature emploi ou formation, le métier ou la formation visés peuvent être précisés au moyen du code ROME ou FORMACODE.

*Note : Pour le champ Code ROME, le domaine visé est sur deux chiffres, la famille de métier visé sur trois chiffres et le métier visé sur cinq chiffres.* 

#### *3.2. Proposition*

#### 3.2.1. Date de prochain RV

Si l'actualité de nature entretien, atelier, information collective ne donne lieu à aucune proposition, une date de prochain rendez-vous est obligatoire. Il peut être également utile d'enregistrer la date de prochain rendezvous pour les jeunes dans un parcours ou pour lesquels une action a été engagée.

#### 3.2.2. Ajouter proposition

La rubrique locale et l'offre de service, paramétrée par la structure, fait l'objet d'un double classement :

- un classement par catégories définies localement
- un lien avec les répertoires national et régionaux de l'offre de services.

Les rubriques de l'offre de services identifient l'ensemble des informations, conseils et propositions mis en œuvre dans le cadre l'accompagnement du jeune tout au long de son parcours.

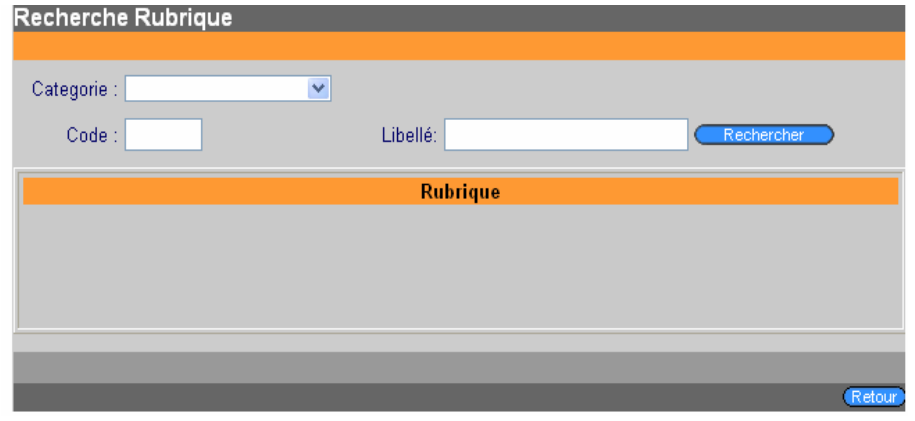

Le système propose une aide multiple pour trouver la rubrique correspondante :

- soit par la catégorie,
- soit par le code,
- soit par le libellé. Le caractère générique « % » (ex : %info%) peut être utilisé pour retrouver les libellés comprenant la chaîne de caractères avant et/ou après le %.

Le paramétrage local des rubriques permet de définir si la rubrique choisie nécessite un travail de suivi. Dans ce cas, un bouton de suivi permet d'activer un des trois types d'écran de mise en relation (MER) :

- **MER Emploi**
- MER Formation
- MER Autres

 $\overline{\mathsf{D}}$ 

#### **RESEAU DES MISSIONS LOCALES ET PAIO**

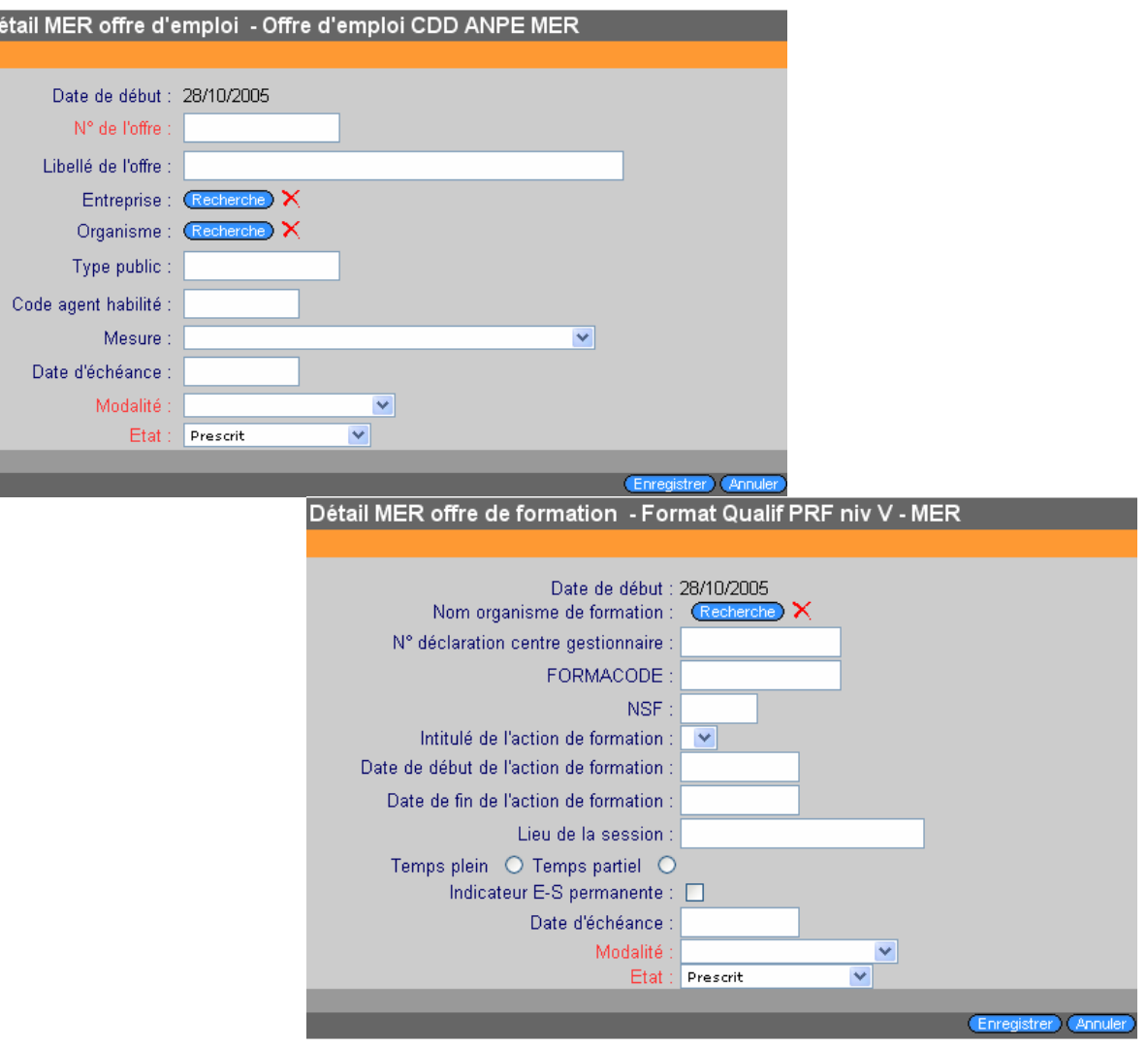

La date de début de la MER est, par défaut, la date de l'actualité.

L'entreprise ou l'organisme est sélectionné.

Une date d'échéance renseignée permet de suivre la mise en relation.

Le choix de la modalité dans le menu déroulant se fait en fonction de l'élément le plus déterminant. *Ex : Si une mise en relation avec un employeur se fait au moyen d'un entretien collectif, puis de tests, puis d'un rendez-vous individuel, la modalité choisie doit être Rendez-vous individuel.* 

L'état Réalisé d'un MER Emploi (ou Formation) implique une entrée effective du jeune en situation emploi (ou formation). Seul le choix de « Réalisé » entraîne le chaînage avec l'écran situation.

*b) Détail de la mise en relation Autres* 

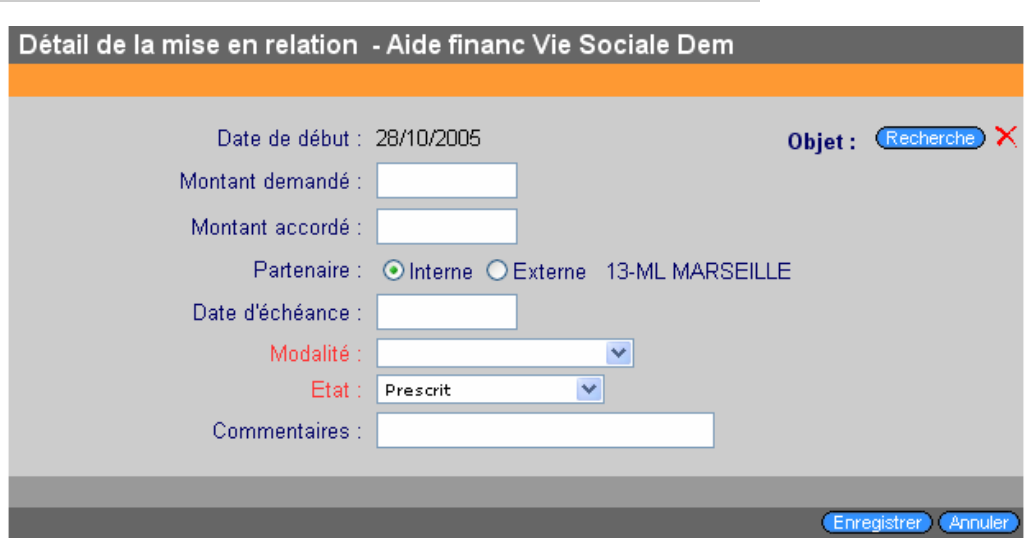

La date de début de la MER est, par défaut, la date de l'actualité.

L'Objet permet de définir cette MER en référence aux actes de services du catalogue national.

Les champs 'montant demandé' et 'montant accordé' sont à renseigner pour des demandes financières.

Si la rubrique est gérée par la structure, le champ partenaire 'interne' est coché. Dans le cas contraire, 'externe' est sélectionné et le nom du partenaire peut être précisé à l'aide du menu déroulant.

La date d'échéance marque soit le moment où l'action doit se produire, soit la fin de la période pendant laquelle elle doit se dérouler.

Le commentaire permet d'apporter un commentaire sur 40 caractères.

#### *3.3. A explorer*

Lorsque la demande n'a pas trouvé de solution dans le contexte de l'offre de service locale, ou encore, lorsque aucune proposition correspondant à la demande n'est disponible, il est possible de garder trace d'une recherche (de proposition) pour ce dossier. Cette information est stratégique pour mettre en évidence l'absence, même temporaire, d'offre de service aux besoins des jeunes. La table nationale des actes de services permet d'identifier le domaine qui ne trouve pas, pour l'instant, de réponse dans les rubriques de l'offre. La recherche peut être précisée en terme d'emploi (ROME) ou de formation (NSF).

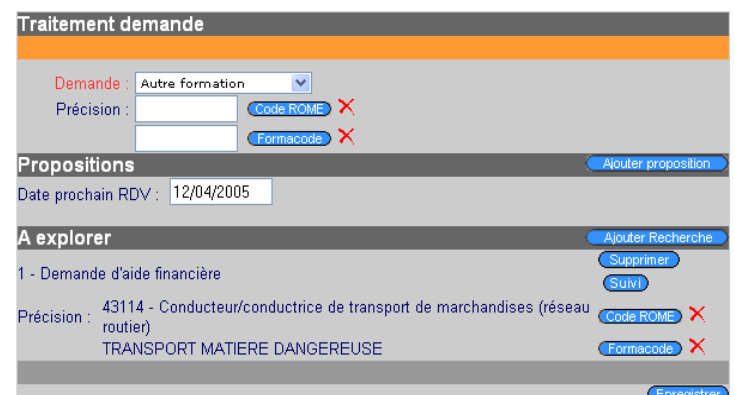

*Ex : Demande d'aide financière pour former un jeune au permis poids lourd avec la mention transport de matières dangereuses.*

#### **4. Type d'appui**

Le type d'appui est visible dans le bandeau orange de la page d'accueil du dossier du jeune.

Tout jeune sollicitant la Mission Locale / PAIO bénéficie d'un type d'appui ; celui-ci s'effectue suivant 3 modalités.

#### *4.1. Appui ponctuel*

L'appui ponctuel est l'appui qui s'affiche par défaut à la création du dossier.

L'appui ponctuel qualifie une période du parcours d'un jeune qui s'adresse à la structure pour bénéficier d'un acte de conseil (de l'écoute à la proposition). Il répond à une demande explicite, à une difficulté ponctuelle ou à une urgence. L'appui ponctuel se réalise à travers un ou plusieurs entretiens, avec un ou plusieurs conseillers ou des prestations pouvant être réalisées à court terme.

Par ailleurs, un jeune qui n'est pas en situation d'accepter une proposition d'accompagnement est maintenu en type d'appui conseil.

#### *4.2. Accompagnement sur projet*

L'accompagnement sur projet est un suivi étape par étape vers un objectif précis et faisant l'objet d'un « contrat » entre le jeune et le conseiller. Cette contractualisation se formalise dans Parcours 3.

L'accompagnement sur projet s'applique à un jeune autonome et capable d'énoncer un projet d'insertion professionnelle et sociale – réalisable à moyen terme (6 mois maximum). Il a besoin d'être aidé pour établir un plan d'action et mettre en œuvre les étapes de son parcours. Son degré d'autonomie est suffisant au regard du but visé et pour être l'acteur principal de son projet. L'accompagnement sur projet comporte des points d'étapes programmés avec le jeune afin soit d'établir un bilan des actions réalisées, et si nécessaire faire évoluer le plan d'actions, soit de mettre un terme à ce type d'appui.

La notion de projet recouvre les projets d'insertion professionnelle (accès à l'emploi, et la formation qualifiante) accompagnés éventuellement d'un volet social. Le projet fait l'objet d'une contractualisation dans Parcours 3 entre le jeune et le conseiller et est constitué :

- d'un objectif formalisé.
- d'une date de début.
- d'une date de fin prévisionnelle,
- d'étapes.

Chaque étape comporte une date d'échéance et est assortie d'une proposition.

#### *4.3. Accompagnement renforcé*

L'accompagnement renforcé est un suivi dans la durée, motivé par des problématiques multiples et/ou dans le cadre d'un programme.

L'accompagnement renforcé s'applique à un jeune non autonome, qui n'est pas en capacité de résoudre seul ses difficultés et de se situer au-delà du court terme. Cette situation amène à construire le parcours pas à pas. Un point est effectué après chacune des propositions ou actions mises en oeuvre. Le conseiller a un rôle de médiation important (relais vers partenaires, les employeurs et autres organismes) pouvant aller, éventuellement, jusqu'à accompagner physiquement le jeune dans certaines de ces démarches. Un bilan de l'accompagnement est réalisé et sert soit à redéfinir de nouveaux objectifs soit à mettre un terme à l'accompagnement renforcé.

Remarque : Seuls les dossiers actifs bénéficient des trois types d'appui.

Pendant une période de veille, le dossier est caractérisé par un type d'appui particulier appelé "en veille". Lors de la réactivation du dossier, le type d'appui devient appui ponctuel, à défaut d'un autre choix. Le type d'appui en cours est modifiable uniquement lors d'un entretien individuel, d'une information collective ou d'un atelier. Il faudra indiquer alors la raison de l'interruption du type d'appui précédent.

#### **D/ Programme / dispositif**

Il s'agit d'un cadre d'intervention défini par des objectifs spécifiques en direction d'un public ciblé. L'entrée dans un programme peut, entre autre, permettre de bénéficier prioritairement des mesures existantes. Un programme peut être défini au niveau national (par exemple : CIVIS, PAP), régional ou local. Il est limité dans le temps.

Pour l'instant, seuls les programmes nationaux s'inscrivent dans le bandeau supérieur de l'écran.

Les motifs de sortie sont définis nationalement pour les programmes nationaux.

#### **E/ Situation**

Les situations caractérisent les différentes périodes parcourues par le jeune au regard de son insertion professionnelle.

Elles recouvrent toutes les situations professionnelles et non professionnelles depuis la sortie du système scolaire. Il est possible de saisir des situations simultanées.

Les situations se déclinent en 5 catégories :

- · Emploi : toute situation de travail (CDI, CDD, CIE, CJE, intérim, jeune établi à son compte, …),
- Alternance (contrat de professionnalisation, contrat d'apprentissage,...),
- Formation (Conseil Régional, AFPA, retour en formation initiale, MGIEN,...),
- Demandeur d'emploi (inscrit ou non inscrit),
- · Non professionnelle (maladie, maternité, scolarisé, au pair,…).

*Note : Les périodes non renseignées sont qualifiées de situation « non communiquée » dans la représentation graphique du parcours.* 

*Les situations simultanées sont appelées 'situations multiples' dans les tableaux de bord et 'situation complexe' dans la représentation graphique du parcours.* 

#### **F/ Lieu d'accueil**

#### **1. Siège**

Le siège est le site principal de la structure (par défaut, le domicile de la personne morale). Il est identifié de façon univoque par le code Insee de la commune.

#### **2. Antenne**

Il s'agit d'un lieu d'accueil fixe, géographiquement distinct du siège, géré par la même personne morale, et bénéficiant d'un équipement permanent (y compris ouvert à temps partiel, et antenne de type « bus »).

#### **3. Permanence**

C'est un lieu d'accueil temporaire ou chronique (avec équipement « nomade » ou mis à disposition (mairie, centre social, etc.)).

#### **4. Relais**

C'est un lieu d'accueil géré par une autre personne morale liée par convention.

# **Chapitre III : Analyse**

#### **A/ Alertes**

## Liste des alertes

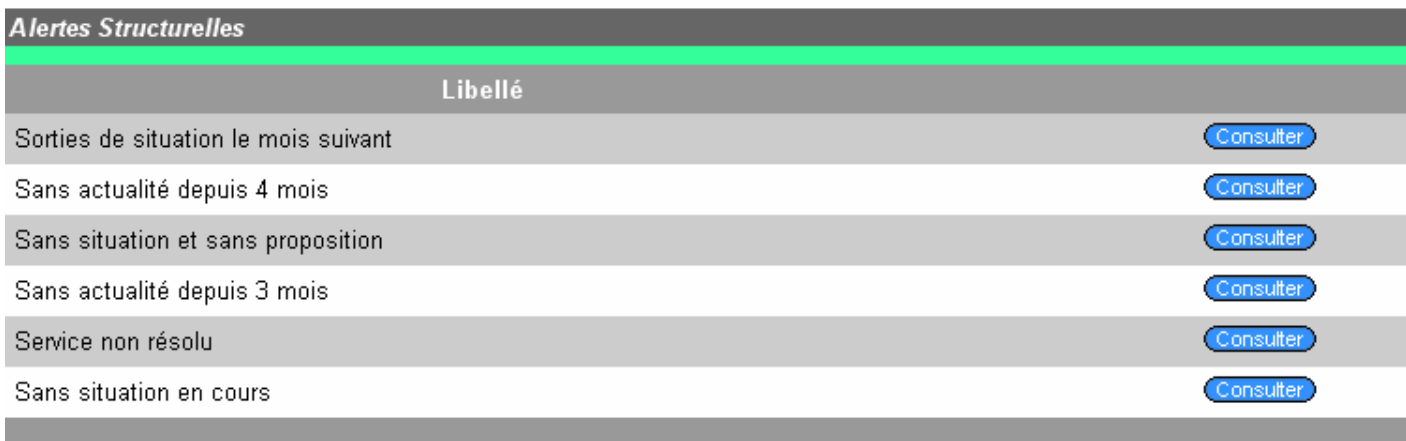

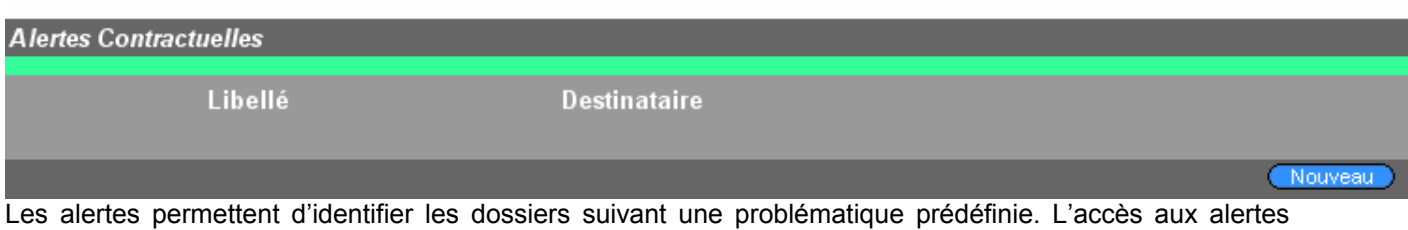

peut se faire de deux manières :

- globalement, par le biais du module analyse ou de l'écran d'accueil, il est possible d'accéder à la liste de tous les dossiers concernés par une alerte définie,
- individuellement sur chaque dossier, un bouton permet de visualiser la liste des alertes concernant le dossier en cours.

Chaque alerte est classée selon deux formes : structurelles et contractuelles.

#### **1. Alertes structurelles**

Les alertes structurelles sont les alertes pré-définies au niveau national et dont les critères ne sont pas modifiables. Elles concernent notamment les jeunes sans actualité depuis 3 mois (cf. mise en veille), les propositions en cours etc.…

#### **2. Alertes contractuelles**

Les alertes contractuelles sont définies au niveau local. Elle sont réalisées par le biais du module de requête par l'expert local qui les met à disposition des utilisateurs : chaque alerte peut être définie soit pour un utilisateur particulier, soit pour un profil utilisateur (cf 1.3.1.2).

#### **B/ Groupes**

Les groupes permettent « d'isoler » et de gérer une partie des dossiers suivant une thématique particulière. Deux types de groupes sont identifiables : les groupes statiques et les groupes dynamiques.

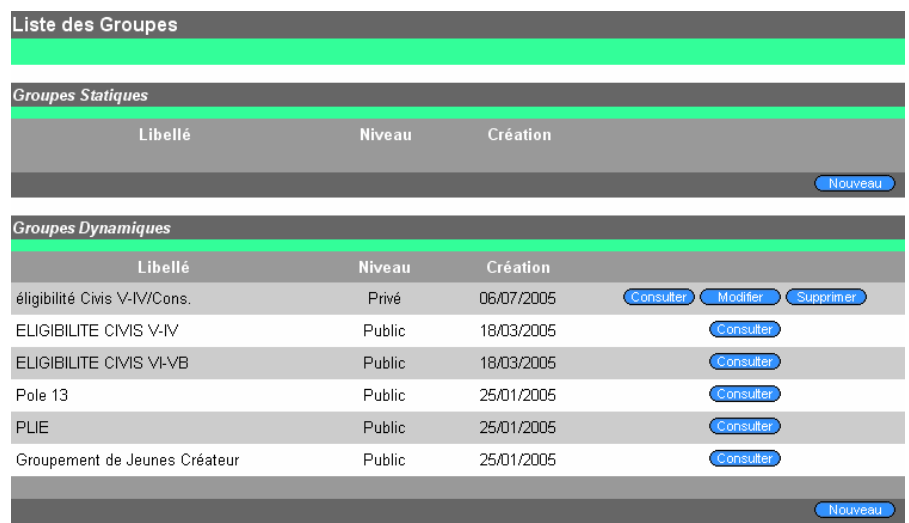

#### **1. Groupes statiques**

Les groupes statiques sont définis par une requête expert (et peuvent être enrichis (ajout de dossiers) manuellement). Le contenu d'un groupe statique ne varie pas dans le temps.

#### **2. Groupes dynamiques**

Les groupes dynamiques permettent d'identifier et de grouper des dossiers à partir d'une requête. Contrairement aux groupes statiques, les groupes dynamiques voient leur contenu évoluer en fonction des critères pré-définis : ainsi un dossier modifié ne correspondant plus aux critères pré-définis du groupe en sort automatiquement. Inversement, un dossier est automatiquement rajouté au groupe dès lors que son contenu correspondra aux critères établis. Cette notion est notamment utilisée pour les critères d'éligibilité à un programme.

#### **C/ Tableaux de bord**

Deux types de tableaux de bord peuvent être effectués :

des tableaux de bord appelés 'standards' : ils sont paramétrables :

- par la période considérée,
	- localisation (antenne...),
	- par conseiller,
	- par groupe (de jeunes)
	- par statut du dossier
- Les tableaux de bord standards ne sont pas modifiables.

des tableaux de bord dits 'experts' : ils sont réalisés par l'expert requête local

#### **1. Tableaux de bord 'experts' (ou requêtes 'experts')**

Les dossiers pris en compte dans les requêtes 'experts' sont tous les dossiers, quelque soient leurs statuts (actif, en veille, archivé, fiche d'inscription, fiche d'inscription de moins de 16 ans).

#### **2. Tableaux de bord 'standards'**

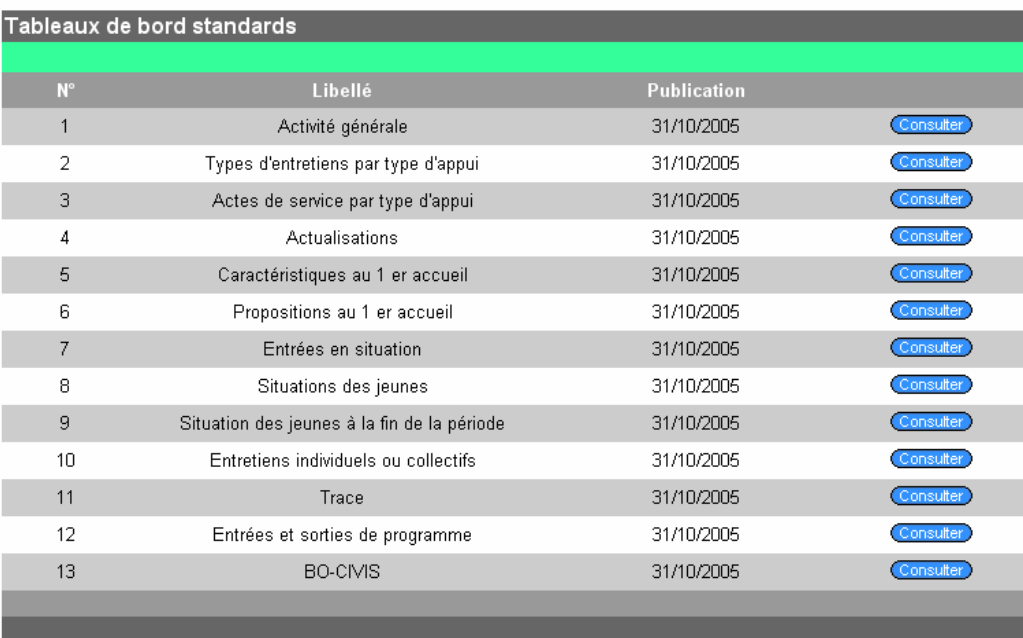

Les dossiers pris en compte dans les tableaux de bord 'standards' sont tous les dossiers ayant au moins une fois été actif ou en veille sur la période.

Remarque : Lorsque le statut Actif est choisi, seuls les dossiers ayant au moins une fois été actifs durant la période sélectionnée sont pris en compte.

Les tableaux de bord standard comptabilisent des éléments (jeunes, actualités, situations..) selon le statut du dossier choisi entre : actif / en veille / actif et en veille entre les deux dates bornant la période sélectionnée quel que soit le statut de ces dossiers à la date de la demande. Par conséquent, tout dossier archivé ou mis en veille continue à être comptabilisé dans les tableaux du moment qu'il est concerné par la requête mise en œuvre.

Exemple : Actualité le 01/01/01 et archivage le 01/01/03. Ce dossier est comptabilisé dès lors que l'on se réfère aux actualités sur une période comportant la date du 01/01/01, et ce quelle que soit la date à laquelle est réalisée la requête.

Dans chaque tableau, il convient de sélectionner :

Date de début et date de fin : une période

Structure : lieu de rattachement (antenne, permanence, relais) ou toute la structure

Conseiller : un conseiller (référent) ou tous les conseillers (référents)

Groupe : un groupe préalablement défini ou « aucun » (qui sélectionne l'ensemble des dossiers)

Statut : « actif » sélectionne uniquement les dossiers ayant au moins une fois été actifs durant la période sélectionnée

« clos – en veille » sélectionne uniquement les dossiers ayant au moins une fois été en veille durant la période sélectionnée

« actif ou en veille » sélectionne uniquement les dossiers ayant au moins une fois été actifs ou en veille durant la période sélectionnée.

Différents onglets, qui permettent de ventiler ces éléments numérotés de O0 à O5, peuvent être disponibles selon le tableau choisi :

O0-Sexe : deux modalités sont définies :

Femmes Hommes. O1-Age : quatre tranches d'âge sont définies :

16 à 17 ans inclus

18 à 21 ans inclus

22 à 25 ans inclus

26 ans et plus.

O2-Niveau de formation : cinq niveaux sont définis :

VI Vbis V IV

III et plus.

Est toujours pris en compte le niveau de formation le plus élevé renseigné dans le module « classediplôme » à la date considérée.

La table des niveaux de formation est la suivante :

"- niveau VI : sorties du 1er cycle du 2nd degré (6ème, 5ème, 4ème) et des formations préprofessionnelles en un an (CEP, CPPN, CPA)

"- niveau Vbis : sorties de 3ème générale, de 4ème et 3ème technologique et des classes du second cycle court avant l'année terminale" (par exemple,1ère année d'un CAP en deux ans)

"- niveau V : sorties de l'année terminale des cycles courts professionnels (par exemple, 2ème année d'un CAP en deux ans) "et abandon de la scolarité du second cycle long avant la classe terminale" 2nde, 1ère)

"- niveau IV : sorties des classes terminales du second cycle long" (Terminale S, par exemple) " et abandon des scolarisations post-baccalauréat avant d'atteindre le niveau III" (DEUG non diplômé par exemple)

A partir du niveau III, les personnes sont toutes diplômées d'un niveau au moins égale à bac + 2.

O3-Type d'appui : quatre types d'appui sont définis :

En veille (type appui spécifique aux dossiers dont le statut est « en veille ») Appui ponctuel Accompagnement sur projet Accompagnement renforcé

O4-Programme : cinq programmes nationaux sont pris en compte dans la version 1.1. D'autres programmes pourront être pris en compte dans les versions ultérieures.

**TRACE** TRACE PLUS PAP CIVIS VI -VB CIVIS V -IV

O5-Caractéristique du lieu d'habitation : trois zones sont définies :

ZUS : Zone Urbaine Sensible ZRR : Zone de Revitalisation Rurale Ni ZUS, ni ZRR

#### *2.1. Activité générale*

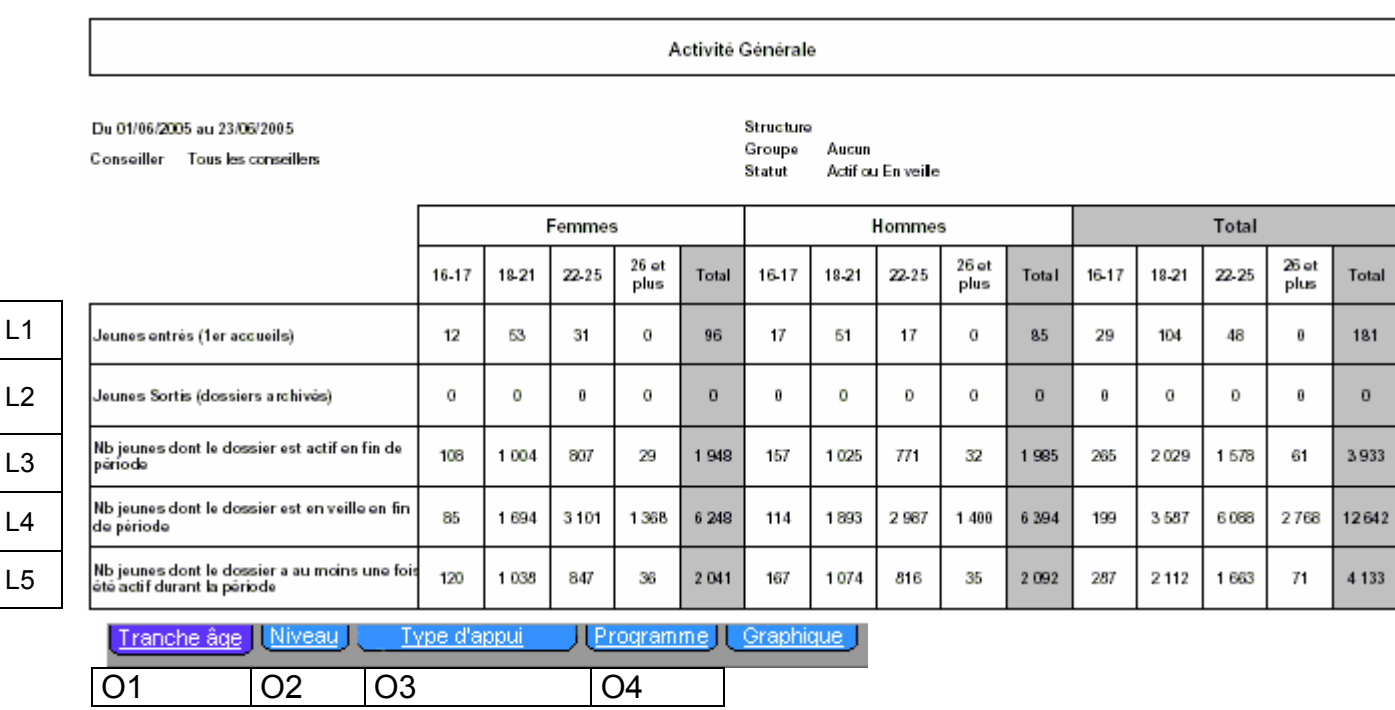

Ce tableau résume les éléments principaux décrivant l'activité générale de la structure. Il comptabilise des jeunes dont le dossier a au moins une fois été du statut choisi durant la période sélectionnée.

Lignes : définitions.

- L1 Jeunes entrés durant la période sélectionnée : tout jeune dont le premier entretien a eu lieu entre les dates bornes.
- L2 Jeunes sortis durant la période sélectionnée : tout jeune dont le dossier a été archivé entre les deux dates bornes.
- L3 Jeunes dont le dossier est actif en fin de période : tout jeune dont le dossier est actif à la date de fin de période.
- L4 Jeunes dont le dossier est en veille en fin de période : tout jeune dont le dossier est en veille à la date de fin de période.
- L5 Jeunes dont le dossier a été actif durant la période : tout jeune dont le dossier a été actif au moins un jour entre les deux dates bornes.

Ce tableau est ventilé par sexe et comporte les onglets suivants numérotés de 1 à 4 :

O1 -Age :

La valeur de l'âge varie en fonction de la ligne traitée :

-pour les jeunes entrés (L1), l'âge s'entend à la date de l'entretien correspondant au premier accueil, -pour les jeunes sortis (L2), l'âge s'entend à la date d'archivage du dossier,

- pour les jeunes dont le dossier est actif en fin de période (L3), l'âge s'entend à la date de fin de période,

- pour les jeunes dont le dossier est en veille en fin de période (L4), l'âge s'entend à la date de fin de période ,

- pour les jeunes dont le dossier a été actif au moins une fois durant la période (L5), l'âge s'entend au dernier jour où le dossier du jeune est actif à l'intérieur des deux dates bornes de la période sélectionnée.

O2 - Niveau de formation :

La valeur du niveau varie en fonction de la ligne traitée :

- pour les jeunes entrés (L1), le niveau de formation s'entend à la date de l'entretien corres-

pondant au premier accueil, -pour les jeunes sortis (L2), le niveau de formation s'entend à la date d'archivage du dossier,

- pour les jeunes dont le dossier est actif en fin de période (L3), le niveau de formation s'entend à la date de fin de période,

- pour les jeunes dont le dossier est en veille en fin de période (L4), le niveau de formation s'entend à la date de fin de période, -pour les jeunes dont le dossier a été actif au moins une fois durant la période (L5), le niveaude formation s'entend au dernier jour où le dossier du jeune est actif à l'intérieur des deux dates bornes de la période sélectionnée.

#### O3 - Type d'appui :

La valeur du type d'appui varie en fonction de la ligne traitée :

- pour les jeunes entrés (L1), le type d'appui s'entend à la date de l'entretien correspondant au premier accueil,

- pour les jeunes sortis (L2), le type d'appui s'entend à la date d'archivage du dossier,

- pour les jeunes dont le dossier est actif en fin de période (L3), le type d'appui s'entend à la date de fin de période,

- pour les jeunes dont le dossier est en veille en fin de période (L4), le type d'appui s'entend à la date de fin de période,

- pour les jeunes dont le dossier a été actif au moins une fois durant la période (L5), le type d'appui s'entend au dernier jour où le dossier du jeune est actif à l'intérieur des deux dates bornes de la période sélectionnée.

#### O4 - Programme :

La comptabilisation dans l'un des programmes varie en fonction de la ligne traitée :

- les jeunes entrés (L1) sont comptabilisés si et seulement si ils font partie d'un programme à la date de l'entretien correspondant au premier accueil,

- les jeunes sortis (L2) sont comptabilisés si et seulement si ils font partie d'un programme à la date d'archivage du dossier,

- les jeunes dont le dossier est actif en fin de période (L3) sont comptabilisés si et seulement si ils font partie d'un programme à la date de fin de période,

- les jeunes dont le dossier est en veille en fin de période (L4) sont comptabilisés si et seulement si ils font partie d'un programme à la date de fin de période,

- les jeunes dont le dossier a été actif au moins une fois durant la période (L5) sont comptabilisés si et seulement si ils font partie d'un programme au dernier jour où le dossier du jeune est actif à l'intérieur des deux dates bornes de la période sélectionnée.

#### *2.2. Types d'entretien par type d'appui*

Tableau de bord des types d'entretiens par type d'appui

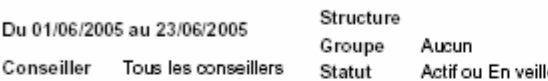

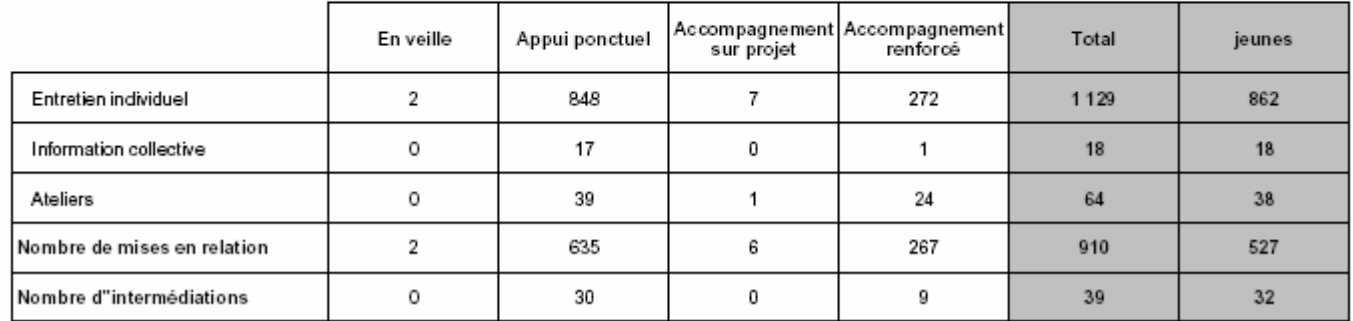

Ce tableau ventile les actualités de type entretien (entretiens individuels, informations collectives et ateliers), ainsi que les actualités ayant fait l'objet d'un acte de service de type mise en relation (MER) ou intermédiation, en fonction du type d'appui dans lequel se trouve le jeune au moment de l'actualité correspondante. Seuls les dossiers ayant au moins une fois été du statut choisi durant la période sélectionnée sont pris en compte.

Ce tableau ne comporte aucun onglet et n'est pas ventilé par sexe.

La dernière colonne comptabilise le nombre de jeunes concernés par l'actualisation décrite (dans la même logique que le tableau Actualités).

i

 $\overline{\phantom{0}}$  $\overline{\phantom{0}}$ i<br>S

J.

### *2.3. Actes de service par type d'appui*

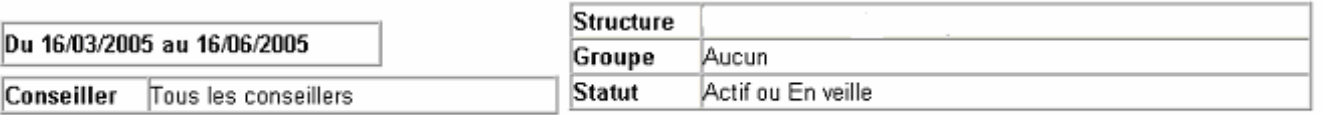

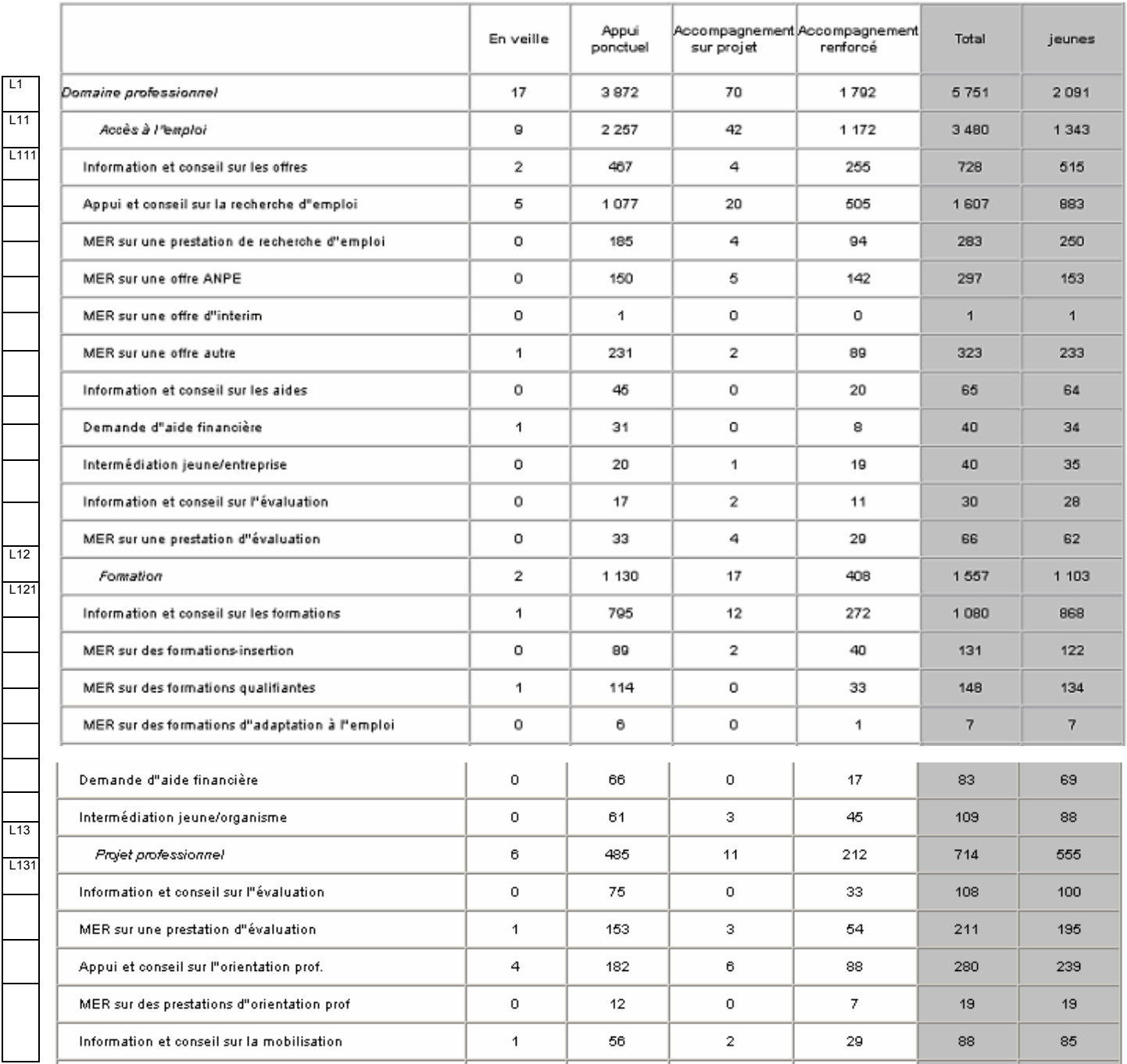

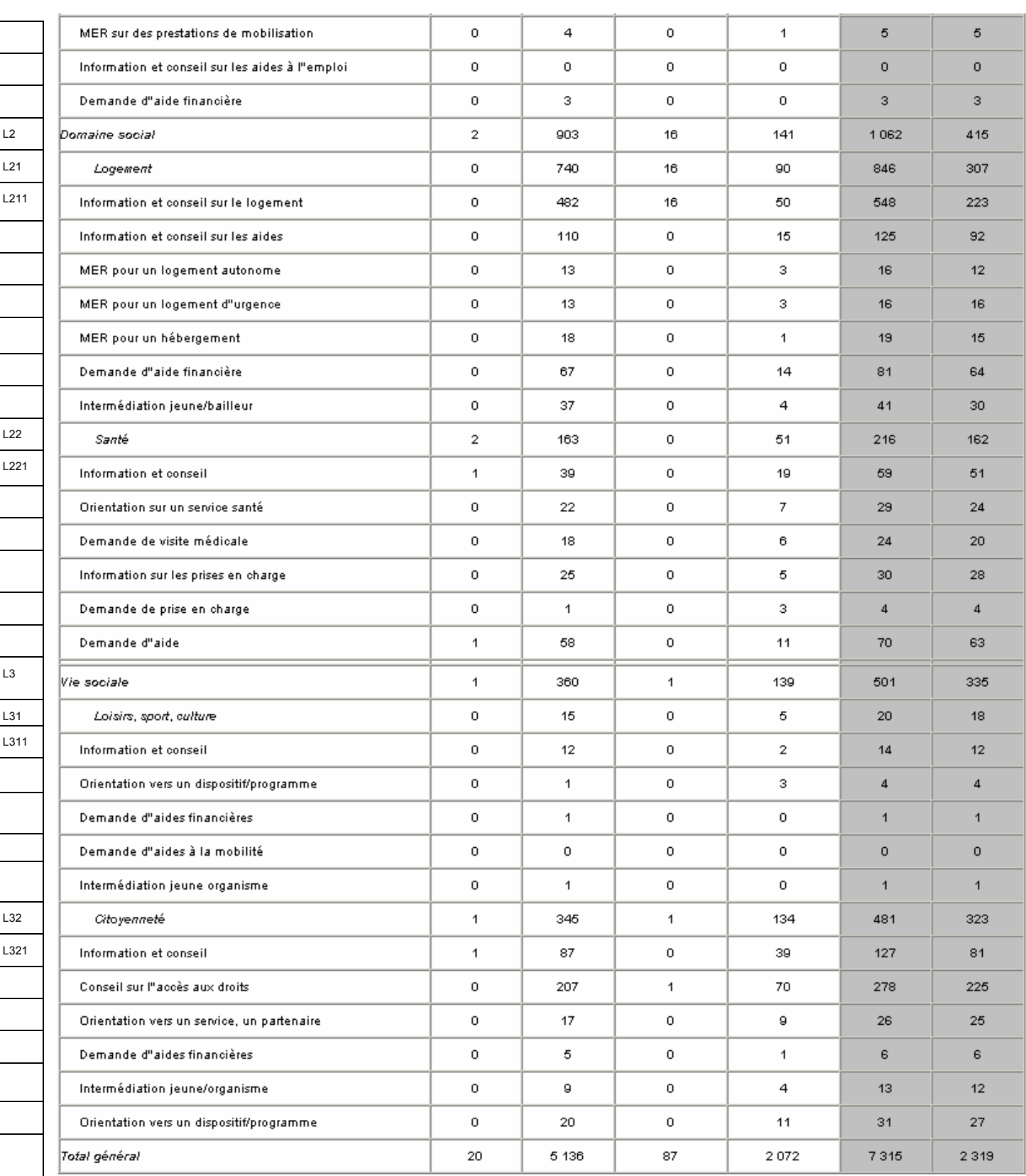

Ce tableau comptabilise les propositions (définies localement et/ou régionalement dans les rubriques) par domaine, par thème et actes de service en fonction du type d'appui dans lequel se trouve le jeune au moment de l'actualité durant laquelle a eu lieu la proposition d'offre de service. Seuls les dossiers ayant au

moins une fois été du statut choisi durant la période sélectionnée sont pris en compte.

Rappel : Une rubrique peut être rattachée à plusieurs des 49 actes de service donc relever de plusieurs des 7 thèmes et 3 domaines de l'offre de service.

Exemple : Si une rubrique relève à la fois de deux actes de service du thème Accès à l'emploi (donc du domaine professionnel) et d'un acte de service du thème Logement (donc du domaine social), elle est comptabilisée une fois dans chacun des actes de service, une fois dans le thème Accès à l'emploi et dans le thème Logement, une fois dans le domaine professionnel et une fois dans le domaine social. En effet, il y a bien une rubrique relevant du thème Accès à l'emploi (et non deux).

En conséquence, il est indispensable, pour la lecture de ce tableau, de disposer du rattachement des rubriques aux actes de service définis dans le module Préférences. Interpréter le tableau sans cette référence n'a aucun sens.

Ce tableau ne comporte aucun onglet et n'est pas ventilé par sexe.

La dernière colonne comptabilise le nombre de jeunes concernés par l'actualisation correspondant à l'acte de service décrit (dans la même logique que le tableau Actualisations). Dans l'exemple ci-dessus, le jeune est compté une fois dans le domaine professionnel et une fois dans le domaine social.

Important : La seule façon de connaître le nombre de jeunes ayant bénéficié d'au moins un acte de service et le nombre total d'actes de service durant la période est de se référer à la dernière ligne Total général.

#### *2.4. Actualités*

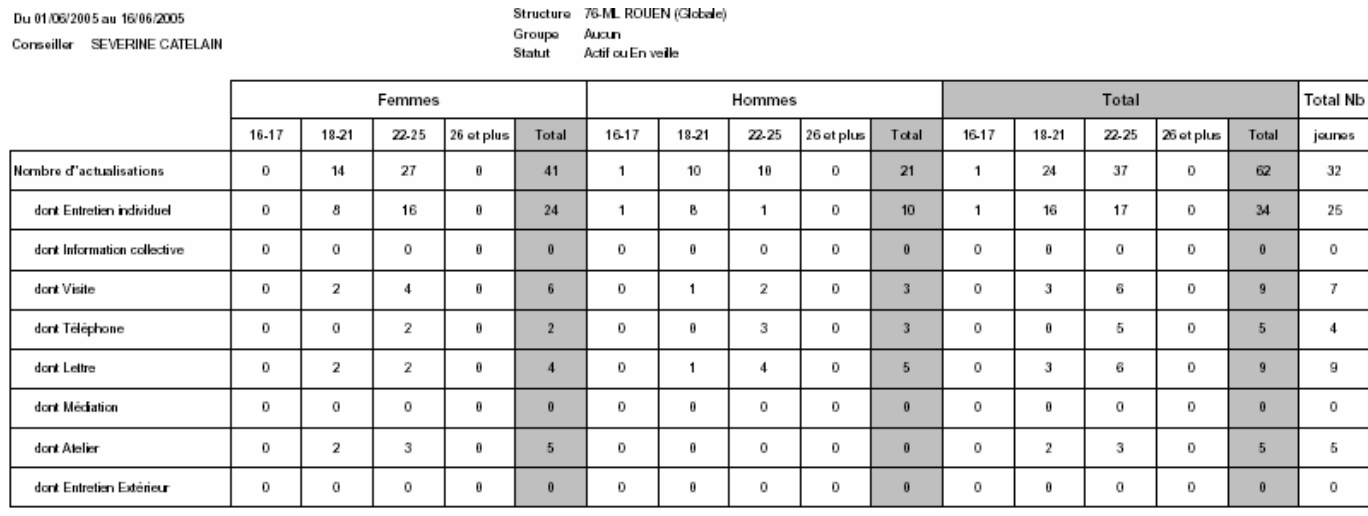

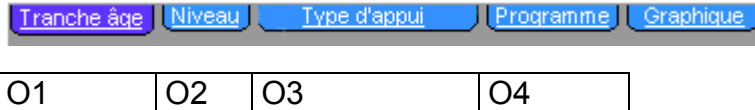

Ce tableau informe sur les actualités réalisées durant la période sélectionnée. Seuls les dossiers ayant au moins une fois été du statut choisi durant la période sélectionnée sont pris en compte. La dernière colonne comptabilise le nombre de jeunes dont le dossier a fait l'objet d'au moins une actualité

Lignes : elles listent les différentes natures d'actualités. Chaque ligne comptabilise les actualités de la nature spécifiée, la première ligne de façon globale et les suivantes selon la nature d'actualité.

Colonnes : la dernière colonne comptabilise le nombre de jeunes (et non le nombre d'actualités). Un jeune ayant pu bénéficier de plusieurs actualités de natures différentes, aucun cumul du nombre de jeunes n'est possible. Seul le premier nombre de la colonne « nombre de jeunes » indique l'effectif global des jeunes ayant bénéficié d'au moins une actualité sur la période sélectionnée.

Remarque : Un dossier ayant fait l'objet de plusieurs actualités de natures différentes figure dans chacune des lignes correspondantes autant de fois qu'ont été réalisées les actualités correspondantes. Par contre, le jeune auquel appartient ce dossier n'est comptabilisé qu'une seule fois pour chaque nature d'actualité dans la dernière colonne « Total Nombre de jeunes » (la somme des jeunes par nature d'actualité ne peut donc en aucun cas être inférieure au nombre de jeunes ayant fait l'objet d'une actualité).

Exemple dans le tableau ci-dessus :

de la nature considérée.

32 jeunes ont eu 62 actualités

- 25 jeunes ont eu 34 entretiens individuels
- 7 jeunes ont eu 9 visites
- 4 jeunes ont eu 5 entretiens téléphoniques

Ce tableau est ventilé par sexe et comporte les onglets suivants :

O1 - Age : L'âge est calculé à la date de l'actualité considérée.

O2 - Niveau de formation : Le niveau de formation est celui atteint à la date de l'actualité considérée.

O3 - Type d'appui : Le type d'appui est celui en cours à la date de l'actualité considérée.

O4 - Programme : L'actualité est comptabilisée si et seulement si le jeune est en cours de programme à la date de l'actualité considérée.

Exemple : Sur la période du 01/01/02 au 31/05/02, un jeune a deux entretiens individuels (le 06/01/02 et le 15/05/02 et un atelier le 23/02/02). Ce jeune a 18 ans le 26/04/02. Il avait donc 17 ans lors du premier entretien individuel et de l'atelier, 18 ans lors du second entretien individuel. Ses actualités sont donc comptabilisées une fois dans la tranche d'âge 16-17 pour le premier entretien individuel, une fois dans la tranche 18-21 pour le second entretien individuel, une fois dans la tranche d'âge 16-17 pour l'atelier. La dernière colonne comptabilise des jeunes selon la nature des actualisations. Dans l'exemple considéré, comme ces actualisations ne renvoient qu'à un jeune, on compte «1» pour le nombre de jeunes ayant eu au moins un entretien individuel, «1» pour le nombre de jeunes ayant eu au moins un atelier et «1» pour le nombre de jeunes ayant eu au moins une actualisation.

Ce raisonnement est applicable aux trois autres onglets.

#### *2.5. Caractéristiques au premier accueil*

Du 01/06/2005 au 16/06/2005

Conseiller Tous les conseillers

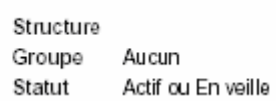

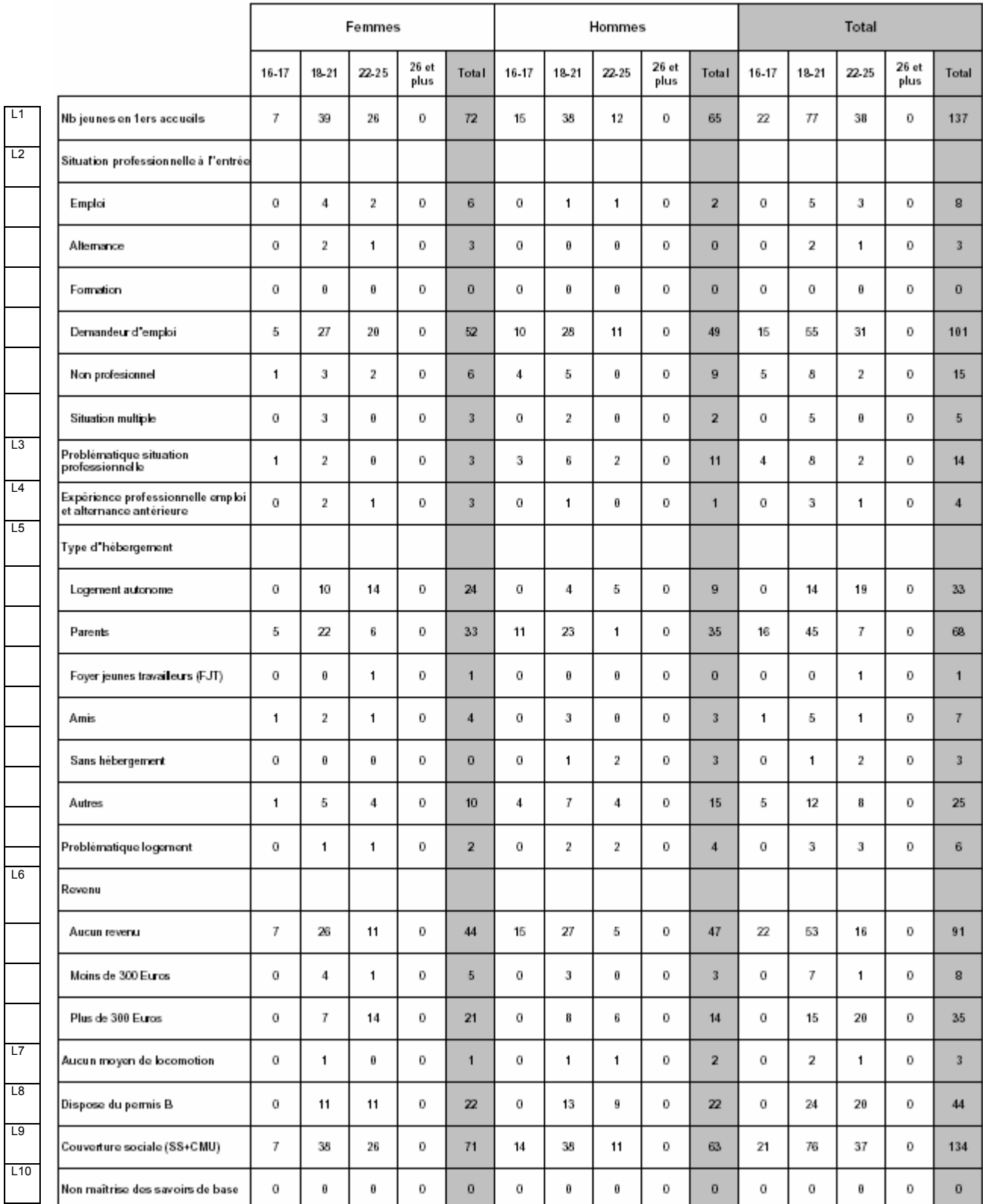

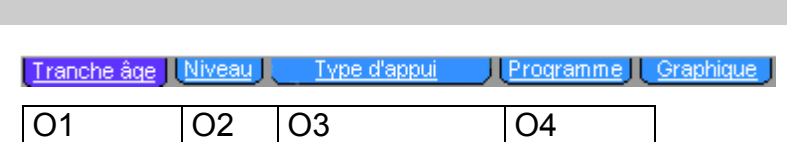

Ce tableau renseigne sur la situation professionnelle, le type d'hébergement, les ressources, le moyen de locomotion, la couverture sociale et la maîtrise des savoirs de base des jeunes à la date de leur premier accueil.

Il comptabilise les jeunes reçus en premier accueil au cours de la période sélectionnée. Seuls les dossiers ayant au moins une fois été du statut choisi durant la période sélectionnée sont pris en compte.

#### Lignes : définitions

- L1 -Nombre de jeunes ayant eu leur premier entretien durant la période sélectionnée
- L2 La situation professionnelle à l'entrée se décline en six modalités exclusives l'une de l'autre : chacune des cinq catégories de situation (Emploi, Alternance, Formation, Demandeur d'emploi, Non professionnelle) et une modalité 'Situation multiple' dans laquelle sont comptés les jeunes qui sont dans plusieurs situations à la date de leur premier accueil (par exemple Formation et demandeur d'emploi).
- L3 Problématique situation professionnelle : sont comptabilisés les jeunes pour lesquels la case correspondante est cochée
- L4 Expérience professionnelle emploi et alternance antérieure : sont comptabilisés les jeunes pour lesquels la case correspondante est cochée.
- L5 Le type d'hébergement se décline en six modalités, la modalité Autres regroupant l'ensemble des modalités non citées explicitement dans le tableau.
- L6 Le revenu se décline en trois modalités qui sont calculées en fonction de l'ensemble des ressources déclarées à la date du premier accueil.
- L7 Aucun moyen de locomotion comptabilise les jeunes pour lesquels « Moyen de locomotion » prend la valeur « aucun » à la date du premier accueil.
- L8 Dispose du permis B comptabilise le nombre de jeunes disposant du permis B lors de leur 1er accueil.
- L9 Couverture sociale (SS+CMU) comptabilise les jeunes déclarant une couverture sociale de type Sécurité Sociale (SS) ou Couverture Médicale Universelle (CMU) lors de leur premier accueil.
- L10 Non maîtrise des savoirs de base comptabilise les jeunes repérés comme ne maîtrisant pas les savoirs de base lors de leur premier accueil.

Ce tableau est ventilé par sexe et comporte les onglets suivants :

- O1 Age : L'âge est calculé à la date du premier accueil.
- O2 Niveau de formation : Le niveau de formation est celui atteint à la date du premier accueil.
- O3 -Type d'appui : Le type d'appui est celui en cours à la date du premier accueil.
- O4 Programme : Le dossier est comptabilisé si et seulement si le jeune est en cours de programme à la date du premier accueil.

#### *2.6. Propositions au premier accueil*

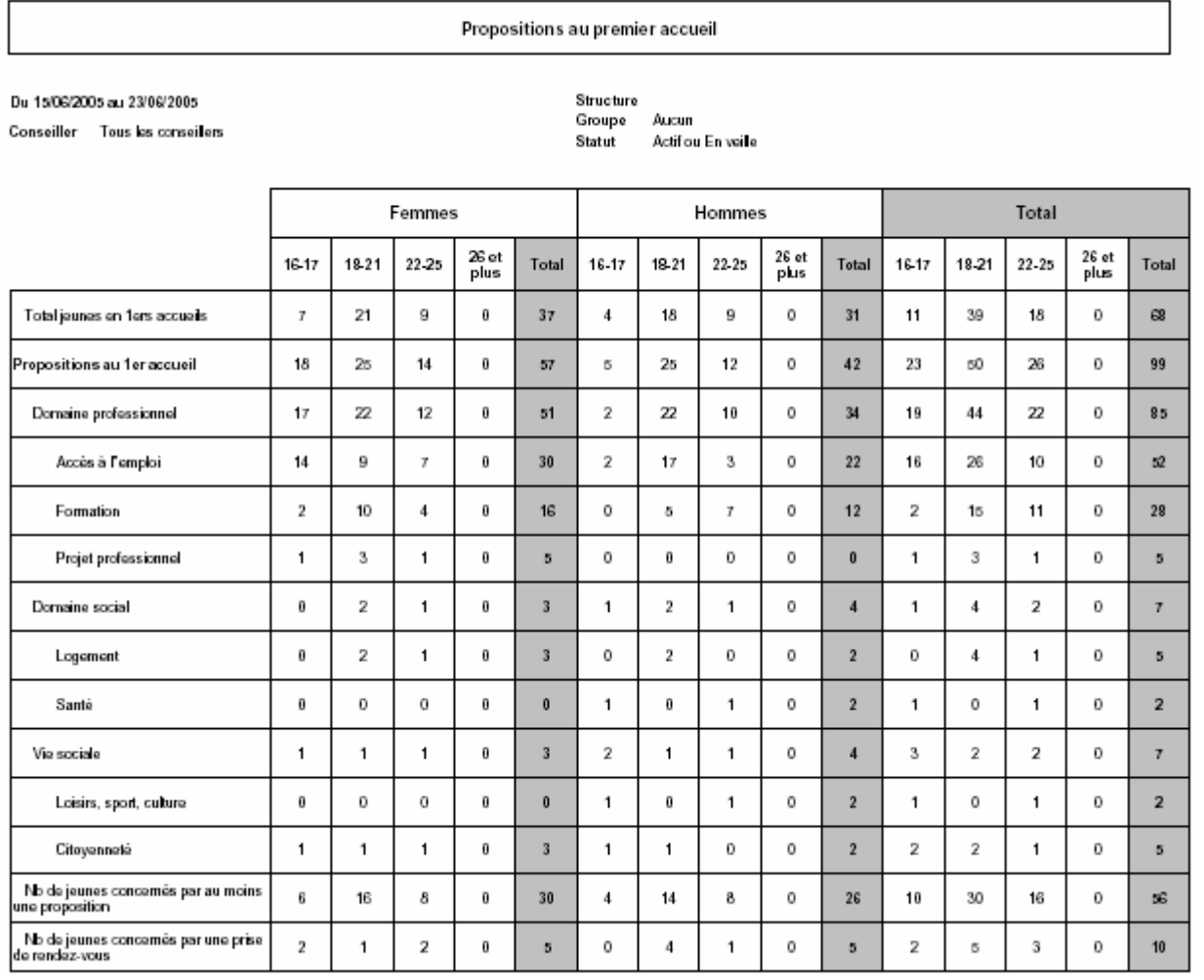

Tranche âge Niveau Type d'appui Programme Graphique

Ce tableau comptabilise les propositions d'actes de service faites lors du premier entretien par thème et domaine en fonction des caractéristiques (sexe, âge, niveau de formation, type d'appui et programme) du jeune au moment de ce premier accueil. Seuls les dossiers ayant au moins une fois été du statut choisi durant la période sélectionnée sont pris en compte.

Les effectifs de ce tableau sont systématiquement ventilés par sexe (hommes, femmes) du jeune auquel ont été faites ces propositions d'actes de service durant la période sélectionnée, puis selon quatre critères faisant l'objet d'onglets définis plus bas.

Lignes :

La 1<sup>ère</sup> ligne indique le nombre de jeunes reçus en 1<sup>ère</sup> accueil sur la période sélectionnée

Les deux dernières lignes permettent de connaître le nombre de jeunes concernés par au moins une des propositions listées dans le tableau, ainsi que par une prise de rendez-vous (si la case correspondante est cochée).

Là aussi, (comme pour le tableau des actes de service par type d'appui), un acte de service peut être rattaché à plusieurs rubriques, thèmes et domaines. Il est donc également indispensable, pour la lecture de ce tableau, de disposer de l'arborescence des actes de service définis dans le module Préférences. Interpréter le tableau sans cette référence n'a aucun sens.

Ce tableau est ventilé par sexe et comporte les onglets suivants :

O1 - Age : L'âge est calculé à la date du premier accueil.

O2 - Niveau de formation : Le niveau de formation est celui atteint à la date du premier accueil.

O3 - Type d'appui : Le type d'appui est celui en cours à la date du premier accueil.

O4 - Programme : L'actualité est comptabilisée si et seulement si le jeune est en cours de programme à la date du premier accueil.

## *2.7. Entrées en situation*

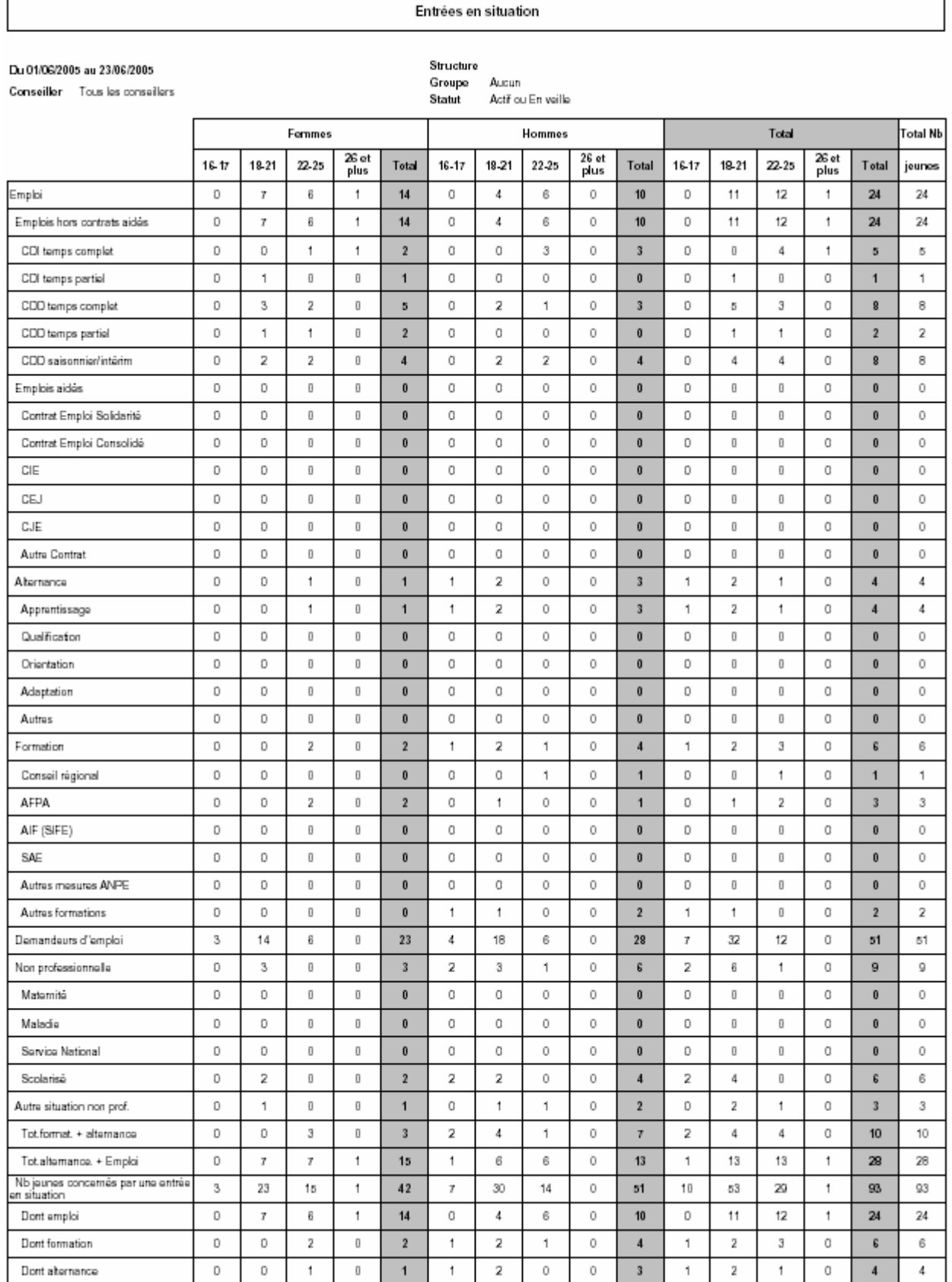

Type d'appui Programme Graphique Tranche âge Niveau

Ce tableau comptabilise les entrées en situation durant la période sélectionnée, ventilées par catégorie et regroupement des principaux types de situation. Seuls les dossiers ayant au moins une fois été du statut choisi durant la période sélectionnée sont pris en compte.

Un jeune pouvant connaître plusieurs entrées en situation entre deux dates, seules les quatre dernières lignes et la dernière colonne permettent de compter le nombre de jeunes concernés soit par situation détaillée (se référer à la dernière colonne), soit par trois des cinq catégories de situation et caractéristiques des jeunes à l'entrée en situation (se référer aux quatre dernières lignes).

Ce tableau est ventilé par sexe et comporte les onglets suivants :

- O1 Age : L'âge est calculé à la date de l'entrée en situation.
- O2 Niveau de formation : Le niveau de formation est celui atteint à la date de l'entrée en situation.
- O3 Type d'appui : Le type d'appui est celui en cours à la date de l'entrée en situation.
- O4 Programme : L'actualité est comptabilisée si et seulement si le jeune est en cours de programme à la date de l'entrée en situation.

#### *2.8. Situations en cours*

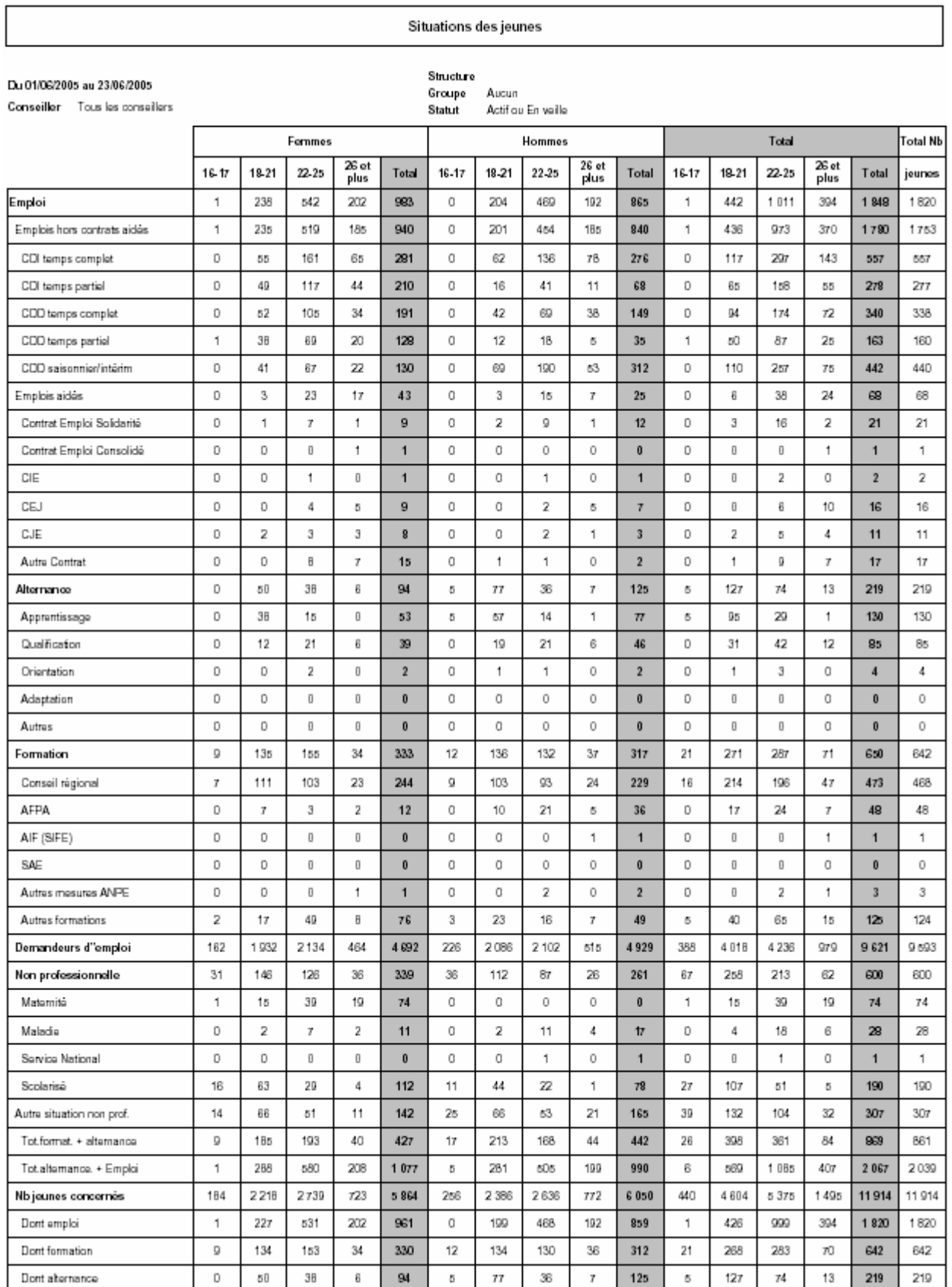

#### Tranche âge Niveau Type d'appui Programme Graphique

Les situations en cours comprennent les situations dont une journée au moins est située durant la période sélectionnée :

- les situations en cours pendant la période ayant débuté avant la date de début de la période
- les situations ayant débuté pendant la période (qu'elles soient terminées ou non pendant la période)

Ce tableau comptabilise le volume de situations en cours durant la période considérée, ventilées par catégorie et regroupement des principaux types de situation. Seuls les dossiers ayant au moins une fois été du statut choisi durant la période sélectionnée sont pris en compte.

Un jeune pouvant connaître plusieurs situations sur un intervalle de temps donné (successives et/ou cumulatives), seules les quatre dernières lignes et la dernière colonne permettent de compter le nombre de jeunes concernés soit par situation détaillée (se référer à la dernière colonne), soit par trois des cinq catégories de situation et caractéristiques des jeunes à l'entrée en situation (se référer aux quatre dernières lignes).

Ce tableau est ventilé par sexe et comporte les onglets suivants :

- O1 Age : L'âge est calculé à la date de fin de période (pour une situation en cours) ou de fin de situation (pour une situation terminée au cours de la période considérée).
- O2 Niveau de formation : Le niveau de formation est celui atteint à la date de fin de période (pour une situation en cours) ou de fin de situation (pour une situation terminée au cours de la période considérée).
- O3 -Type d'appui : Le type d'appui est celui en cours à la date de fin de période (pour une situation en cours) ou de fin de situation (pour une situation terminée au cours de la période considérée).
- O4 Programme : L'actualité est comptabilisée si et seulement si le jeune est en cours de programme à la date de fin de période (pour une situation en cours) ou de fin de situation (pour une situation terminée au cours de la période considérée).

#### *2.9. Situation en fin de période*

Situation des jeunes à la fin de la période

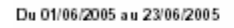

Conseiller Tous les conseillers

Structure Groupe August Statut Actif ou En veille

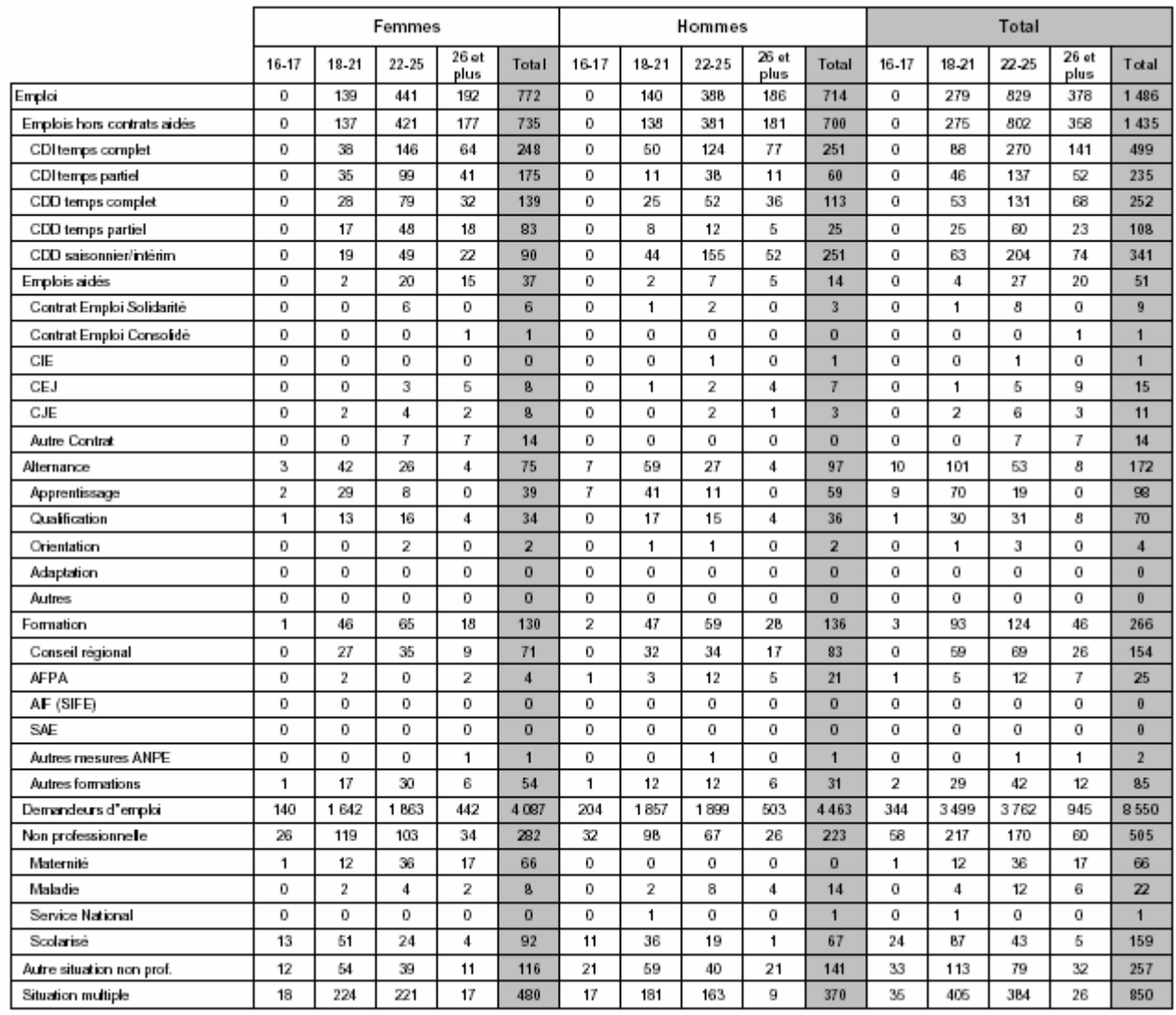

#### Programme Tranche âge Niveau Type d'appui

Ce tableau comptabilise le nombre de jeunes dans une situation en cours au dernier jour de la période considérée. Seuls les dossiers ayant au moins une fois été du statut choisi durant la période sélectionnée sont pris en compte.

Ces situations professionnelles se déclinent en six modalités exclusives l'une de l'autre : chacune des cinq catégories de situation (Emploi, Alternance, Formation, Demandeur d'emploi, Non professionnelle) et une modalité 'Situation multiple' dans laquelle sont comptés les jeunes qui sont dans plusieurs situations à la fin de la période (par exemple formation et demandeur d'emploi). Les cinq catégories de situation sont ventilées par regroupement des principaux types de situation.

Ce tableau est ventilé par sexe et comporte les onglets suivants :

O1 -Age : L'âge est calculé à la date de fin de période.

O2 - Niveau de formation : Le niveau de formation est celui atteint à la date de fin de période.

O3 - Type d'appui : Le type d'appui est celui en cours à la date de fin de période.

O4 - Programme : L'actualité est comptabilisée si et seulement si le jeune est en cours de programme à la date de fin de période.

#### *2.10. Entretiens*

![](_page_45_Picture_65.jpeg)

#### Tranche âge Niveau Type d'appui Programme Graphique

Ce tableau comptabilise d'une part les jeunes ayant eu au moins un entretien quelle que soit sa nature, d'autre part les jeunes ayant eu au moins un entretien selon la nature de celui-ci (entretien individuel, information collective ou atelier). Seuls les dossiers ayant au moins une fois été du statut choisi durant la période sélectionnée sont pris en compte.

Un jeune qui, entre deux dates, a plusieurs entretiens de nature différente, figure sur chacune des lignes correspondantes mais une seule fois sur la ligne Nombre de jeunes concernés par au moins un entretien.

Ce tableau est ventilé par sexe et comporte les onglets suivants :

O1 - Age : L'âge est calculé à la date de l'entretien considéré.

O2 - Niveau de formation : Le niveau de formation est celui atteint à la date de l'entretien considéré.

O3 - Type d'appui : Le type d'appui est celui en cours à la date de l'entretien considéré.

O4 - Programme : L'actualisation est comptabilisée si et seulement si le jeune est en cours de programme à la date de l'entretien considéré.

#### *2.11. Entrées et sorties de programme*

![](_page_46_Picture_109.jpeg)

Tranche âge Niveau | ZUS/ZRR

Ce tableau comptabilise les jeunes entrés, sortis et présents pour les programmes définis au niveau national, à ce jour PAP, TRACE TRACE PLUS, CIVIS VI et VB, CIVIS V et IV), régional et local. Seuls les dossiers ayant au moins une fois été du statut choisi durant la période sélectionnée sont pris en compte.

Lignes : Les quatre premières lignes concernent les jeunes entrés durant la période considérée dans le programme ventilé exclusivement selon le type d'opérateur (ML, ALE, opérateur externe). La première ligne est la somme des trois lignes suivantes.

La cinquième ligne compte le nombre de jeunes présents au dernier jour de la période considérée.

Les quatre dernières lignes comptent le nombre de jeunes sortis durant la période considérée.

Onglets :

 $O1 - Age:$ 

L'âge varie en fonction de la ligne traitée :

- pour les jeunes entrés, l'âge s'entend à la date de l'entrée dans le programme,
- -pour les jeunes présents, l'âge s'entend à la date de fin de période,
- pour les jeunes sortis, l'âge s'entend à la date de la sortie du programme.
- O2 Niveau de formation :

Le niveau varie en fonction de la ligne traitée :

- pour les jeunes entrés, le niveau de formation s'entend à la date de l'entrée dans le programme.

- pour les jeunes présents, le niveau de formation s'entend à la date de fin de période,

-pour les jeunes sortis, le niveau de formation s'entend à la date de la sortie du programme.

O3 – ZUS/ZRR :

Cette caractéristique du lieu d'habitation du jeune n'étant pas historicisée, elle ne varie pas en fonction de la ligne traitée : pour les jeunes entrés, présents et sortis, cette caractéristique du lieu d'habitation du jeune s'entend à la date du jour.

|                                      | Femmes |       |           |               |                | Hommes |           |           |               |          | Total |       |             |               |              |
|--------------------------------------|--------|-------|-----------|---------------|----------------|--------|-----------|-----------|---------------|----------|-------|-------|-------------|---------------|--------------|
|                                      | 16-17  | 18-21 | $22 - 25$ | 26 et<br>plus | Total          | 16-17  | $18 - 21$ | $22 - 25$ | 26 et<br>plus | Total    | 16-17 | 18-21 | $22 - 25$   | 26 et<br>plus | Total        |
| Nb jeunes dont le dossier a été actu | 0      | 0     | 0         | 0             | $\overline{0}$ | 0      | 0         | 0         | 0             | $\bf{0}$ | 0     | υ     | $^{\circ}$  | 0             | $\mathbf{0}$ |
| dont Entretien individuel            | 0      | 0     | 0         | $\bf{0}$      | $\mathbf{0}$   | 0      | 0         | 0         | 0             | $\theta$ | 0     |       | $\mathbf 0$ | 0             | $\mathbf{0}$ |
| dont Information collective          | 0      | 0     | 0         | 0             | 0              | 0      | 0         | 0         | 0             | $\bf{0}$ | 0     | u     | 0           | 0             | $\mathbf{0}$ |
| dont Visite                          | 0      | 0     | 0         | $\bf{0}$      | $\mathbf{0}$   | 0      | 0         | 0         | 0             | $\theta$ | 0     |       | $\Omega$    | 0             | $\mathbf{0}$ |
| dont Téléphone                       | 0      | 0     | 0         | $\bf{0}$      | 0              | 0      | 0         | 0         | $\circ$       | $\bf{0}$ | 0     | u     | $\circ$     | 0             | $\mathbf{0}$ |
| dont Lettre                          | 0      | 0     | 0         | 0             | $\mathbf{0}$   | 0      | 0         | 0         | 0             | $\bf{0}$ | Ö     |       | $\mathbf 0$ | 0             | $\mathbf{0}$ |
| dont Médiation                       | 0      | 0     | 0         | 0             | $\mathbf 0$    | 0      | 0         | 0         | 0             | $\bf{0}$ | 0     | c     | 0           | 0             | $\mathbf{0}$ |
| dont Atelier                         | 0      | 0     | 0         | $\theta$      | 0              | 0      | 0         | 0         | 0             | $\theta$ | 0     |       | $\mathbf 0$ | 0             | $\mathbf{0}$ |

*2.12. Jeunes dont le dossier a été actualisé durant la période (tableau national et régional)*

Ce tableau comptabilise le nombre de jeunes ayant bénéficié d'au moins une actualité durant la période sélectionnée, et ce, selon le statut du dossier correspondant entre les deux dates bornant la période sélectionnée.

Les effectifs de ce tableau sont systématiquement ventilés par sexe (hommes, femmes) du jeune dont le dossier a été actualisé durant la période sélectionnée, puis selon quatre critères faisant l'objet d'onglets définis plus bas.

Lignes : Elles listent les différentes natures d'actualité.

Chaque ligne comptabilise les jeunes selon la nature de l'actualité.

Un jeune dont le dossier fait l'objet de plusieurs actualités de natures différentes durant la période considérée figure dans chacune des lignes correspondantes.

Onglets :

O1 - Age : L'âge est calculé à la date de l'actualité considérée.

O2 - Niveau de formation : Le niveau de formation est celui atteint à la date de l'actualisation considérée.

O3 -Type d'appui : Le type d'appui est celui en cours à la date de l'actualisation considérée.

O4 – ZUS/ZRR : Cette caractéristique du lieu d'habitation du jeune n'étant pas historicisée, elle s'entend à la date du jour.

Attention : les colonnes « total » ne correspondent pas à la somme des colonnes précédentes car un même jeune peut y être comptabilisé 2 fois. Exemple : un jeune sur la période peut changer d'âge et/ou de niveau.

*2.13. CIVIS*

## **CIVIS**

Structure: ML ... Mois: oct. 2005

![](_page_48_Picture_108.jpeg)

Ce tableau est le tableau de bord mensuel de suivi du programme CIVIS.

Il comprend trois blocs de lignes relatifs aux deux types de CIVIS (CIVIS VI-Vbis et CIVIS V-IV) et au total de ces deux programmes.

Il comptabilise les jeunes entrés , présents, sortis et bénéficiaires de l'allocation CIVIS pour un mois donné et depuis le début de l'année.

Entrées : Entrées réalisées durant le mois considéré, ventilées par sexe

 *Nombre de jeunes entrés dont mineurs : jeunes dont l'âge le jour de l'entrée en programme est strictement inférieur à 18 ans* 

Jeunes présents au cours du mois : Jeunes présents au moins un jour au cours du mois considéré ventilés par sexe

 *Nombre de jeunes présents au cours du mois dont en emploi : parmi les jeunes présents définis précédemment, jeunes dont au moins un jour dans le mois est passé dans une situation de catégorie Emploi ou Alternance* 

 *Nombre de jeunes présents au cours du mois dont en formation : parmi les jeunes présents définis précédemment, jeunes dont au moins un jour dans le mois est passé dans une situation de catégorie Formation* 

Sorties : Sorties réalisées durant le mois considéré, ventilées par sexe

 *Nombre de jeunes sortis au cours du mois dont en emploi durable : parmi les jeunes sortis définis précédemment, jeunes dont au moins une des situations en cours à la date de la sortie du programme est de catégorie Emploi ou Alternance (à l'exclusion du CAE et du CAV) et dont la durée (date de fin réelle – date de début ou, à défaut de date de fin réelle, date de fin prévue – date de début) est au moins égale à six mois (ou sans fin prévue ou réelle)* 

Bénéficiaires de l'allocation CIVIS : Jeunes ayant bénéficié dans le mois considéré d'une allocation strictement supérieure à 0 €, ventilées par sexe